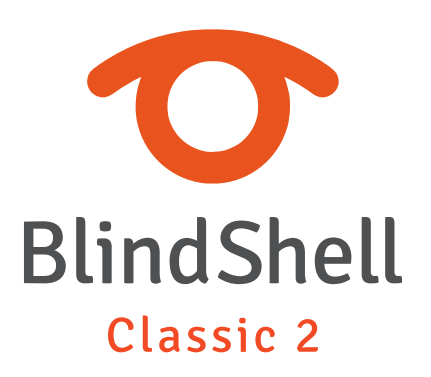

# **Table des matières**

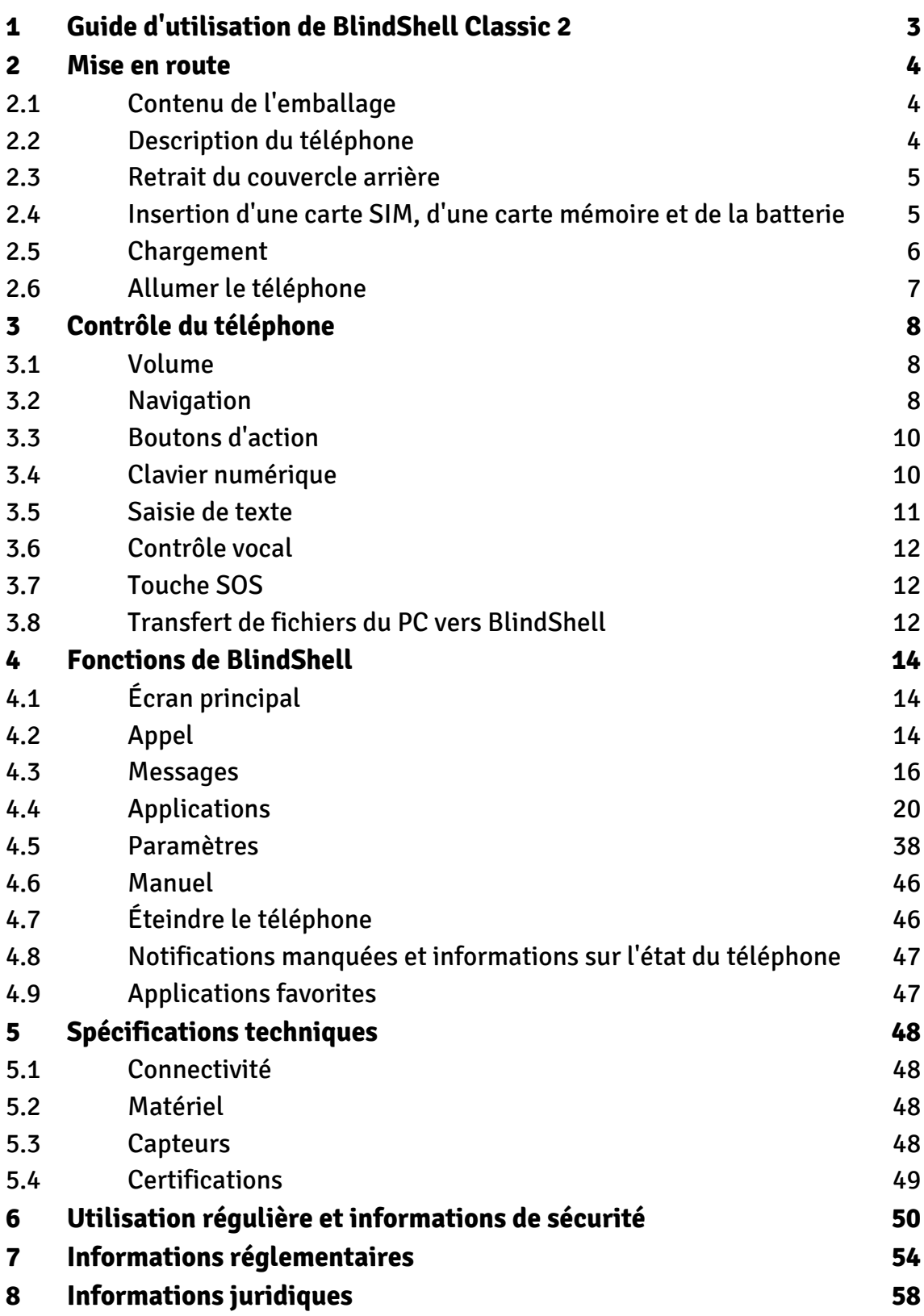

# <span id="page-2-0"></span>**1 Guide d'utilisation de BlindShell Classic 2**

BlindShell Classic 2 est un téléphone à touches pour les personnes aveugles et malvoyantes. Le téléphone est contrôlé par le clavier physique ou par des commandes vocales. Le retour des actions est fourni par une synthèse vocale, des vibrations et des signaux sonores.

Remarque importante : Si vous laissez la batterie de votre téléphone se décharger complètement, il peut sembler que le téléphone ne puisse pas se charger du tout. Dans ce cas, laissez le téléphone sur le chargeur pendant plusieurs heures. La recharge devrait reprendre. Si vous laissez une batterie déchargée dans le téléphone pendant une période prolongée, vous risquez d'endommager la batterie. Un tel cas n'est pas couvert par la garantie du téléphone. Nous vous recommandons de retirer la batterie de l'appareil lorsque vous ne l'utilisez pas pendant plus d'une semaine.

## <span id="page-3-0"></span>**2 Mise en route**

## **2.1 Contenu de l'emballage**

- Téléphone BlindShell Classic 2.
- Batterie un objet rectangulaire plat.
- **•** Écouteurs à une extrémité des écouteurs, il y a un connecteur 3,5MM (jack), l'autre extrémité a deux oreillettes.
- Chargeur mural USB : chargeur USB standard, entrée 100V~240V AC, 50/60Hz, sortie 4,7V-5,3V DC 0-2A.
- Câble USB : un câble USB de type C, avec un câble USB mâle standard de type A à l'autre extrémité.
- Socle de chargement un support pour charger le téléphone. Il comprend également un support adhésif pour que vous puissiez fixer le téléphone à l'emplacement.
- **•** Étiquette NFC  $(3x)$  Autocollants pour l'étiquetage des objets. Ces étiquettes peuvent être utilisées avec une application d'étiquetages intégrée dans le téléphone.
- Lanière une dragonne qui peut être attachée au téléphone. Un crochet est également inclus pour faciliter l'enfilage du pot dans le trou de la boucle.

## **2.2 Description du téléphone**

## **Face avant du téléphone**

La face avant du téléphone se compose des éléments suivants, en partant du haut vers le bas.

- Écouteur Orifice de forme horizontale utilisé comme écouter pendant un appel téléphonique.
- Écran LCD la zone lisse du téléphone utilisée pour afficher des informations.
- Clavier touches utilisées pour contrôler le téléphone et saisir du texte.
- Microphone placé entre les boutons du clavier. Utilisé pour la saisie vocale.
- Haut-parleur orifice horizontal utilisé pour la sortie vocale et audio.

## **Face arrière du téléphone**

La face arrière du téléphone se compose des éléments suivants, tous situés sur la partie supérieure.

- <span id="page-4-0"></span>• Caméra – Elle dépasse légèrement et est Utilisé pour la capture d'images dans certaines fonctions du téléphone.
- Flash Led, petit orifice de forme ronde à côté de la caméra. Elle assiste cette dernière en cas de faible luminosité.
- Bouton SOS bouton de forme ronde situé sous la caméra. Utilisé en cas d'urgence pour appeler un contact d'urgence désigné.

## **Tranches du téléphone**

Sur la tranche supérieure, on trouve :

- Une prise pour écouteurs.
- Une LED.

Sur la tranche inférieure, de gauche à droite, on trouve :

- Orifice pour attacher la dragonne.
- Connecteur USB Type-C utilisé pour charger le téléphone et le connecter à un ordinateur.
- Fente d'ouverture utilisée pour retirer le couvercle arrière du téléphone.

Sur la tranche gauche, il y a des boutons de volume utilisés pour contrôler le volume de la voix et de la sortie audio.

Sur la tranche droite, un bouton d'action latéral permet d'ouvrir la liste des applications favorites et d'invoquer le contrôle vocal.

## **2.3 Retrait du couvercle arrière**

Pour insérer une carte SIM et la batterie, retirez d'abord le couvercle arrière du téléphone. Pour ce faire, insérez votre ongle dans la fente située sur le coin inférieur droit du téléphone et tirez sur le couvercle arrière pour le détacher de l'appareil. Lorsque vous le remettez sur le téléphone, assurez-vous qu'il est correctement clipsé.

## **2.4 Insertion d'une carte SIM, d'une carte mémoire et de la batterie**

Lorsque le couvercle arrière est enlevé, l'espace rectangulaire creux est le compartiment batterie. Les fentes pour les cartes SIM et la carte mémoire SD se trouvent également dans cet espace.

## <span id="page-5-0"></span>**Insertion d'une carte SIM**

Le téléphone dispose de deux emplacements Micro Sim placées dans la partie supérieure du compartiment de la batterie. À leur droite, se trouve un emplacement pour une carte mémoire SD. Pour insérer une carte SIM, placez-la de manière à ce que les contacts de la carte soient orientés vers le bas et que son coin biseauté soit en haut à gauche. Poussez ensuite la carte dans son logement.

## **Retrait d'une carte SIM**

Pour retirer une carte SIM de son emplacement, placez le bout de votre doigt sur le bord de la carte SIM, appuyez dessus et faites-la glisser vers vous.

## **Insertion d'une carte mémoire SD**

Le logement de la carte mémoire SD est situé dans la partie supérieure du compartiment batterie, tout à droite. Pour insérer une carte mémoire SD, placez-la de manière à ce que les contacts de la carte soient orientés vers le bas et faites-la glisser dans le logement. Poussez doucement jusqu'à ce qu'un clic indique que la carte est bien en place.

## **Retrait d'une carte mémoire SD**

Pour retirer une carte mémoire SD, poussez doucement la carte jusqu'à ce qu'un clic signale que la carte est libérée. Faites ensuite glisser la carte hors du logement.

## **Insertion de la batterie**

Pour insérer la batterie, repérez une protubérance se trouvant sur l'un des côtés. Cette protubérance doit être orientée vers la partie supérieure du compartiment batterie. Insérez la batterie dans son compartiment jusqu'à ce qu'elle s'ajuste correctement.

## **Retrait de la batterie**

Pour retirer la batterie, repérez la rainure située dans le coin supérieur droit du compartiment de la batterie puis tirez la batterie vers le haut.

## **2.5 Chargement**

Le téléphone peut être chargé via un câble USB ou un socle de chargement. Pour utiliser ce dernier, connectez le câble USB Type-C à la prise dédiée, qui se trouve à <span id="page-6-0"></span>l'arrière du socle. Placez le téléphone dans le socle. La prise USB du téléphone doit être orientée vers le bas.

## **2.6 Allumer le téléphone**

Pour allumer le téléphone, appuyez longuement sur la touche retour. Au bout d'un moment, le téléphone joue une mélodie de démarrage. Le téléphone est prêt lorsqu'il commence à parler. L'enregistrement au réseau mobile peut prendre jusqu'à une minute après l'allumage du téléphone.

# <span id="page-7-0"></span>**3 Contrôle du téléphone**

## **3.1 Volume**

Le bouton de volume se trouvent sur la tranche gauche du téléphone et agit sur le volume de la voix et les sons provenant du téléphone.

## **3.2 Navigation**

Les touches de navigation se trouvent sur la partie supérieure du clavier. Elles permettent de se déplacer dans les menus et les listes d'éléments du téléphone.

## **Déplacement dans un menu ou une liste d'éléments**

Les menus ou listes d'éléments sont circulaires. Cela signifie que si le dernier élément est atteint, le passage à l'élément suivant revient au premier élément de la liste. Inversement, si l'on se trouve sur le premier élément, le fait de passer à l'élément précédent amène au dernier élément de la liste. Un signal sonore indique le dernier ou le premier élément du menu. La navigation dans un menu ou une liste d'éléments fonctionne de la façon suivante :

- Pour passer à l'élément suivant, appuyez sur le bouton bas. Il est placé au milieu de la deuxième rangée de boutons.
- Pour passer à l'élément précédent, appuyez sur le bouton haut. Il est situé au milieu de la première rangée.
- Pour entrer dans un élément de menu ou le sélectionner, appuyez sur le bouton de confirmation.
- Pour quitter le menu ou la liste d'éléments en cours, appuyez sur le bouton Retour.

Astuce : Appuyez longuement sur le bouton haut pour atteindre le premier élément du menu. Pour passer au dernier élément, appuyez longuement sur le bouton bas. Il est possible d'accéder à un élément de menu spécifique en saisissant les chiffres correspondants à sa position. Les chiffres multiples sont acceptés.

## **Fonction de recherche**

Les longues listes d'éléments peuvent comporter une fonction de recherche situé en fin de liste. Vous pouvez y accéder rapidement en appuyant sur la touche haut alors que vous êtes sur le premier élément de celle-ci.

### **Bouton bas**

Le bouton bas est le bouton marqué d'une ligne horizontale placé au milieu de la deuxième rangée de boutons. Le bouton bas a les fonctions suivantes :

- Il permet de passer à l'élément suivant dans un menu.
- Lors de la rédaction d'un message ou d'une autre entrée de texte, appuyez sur cette touche pour passer au caractère suivant.
- Lorsque vous êtes sur l'écran principal, appuyez sur cette touche pour ouvrir le menu principal.

## **Touche Haut**

La touche Haut est la touche marquée d'une ligne horizontale placée au milieu de la première rangée de touches. La touche Haut permet d'effectuer les opérations suivantes :

- Appuyez sur cette touche pour passer à l'élément précédent dans un menu.
- Lors de la rédaction d'un message ou d'une autre entrée de texte, appuyez sur cette touche pour passer au caractère précédent.
- Lorsque vous êtes sur l'écran principal, appuyez sur cette touche pour ouvrir le menu principal.

## **Bouton de confirmation**

Le bouton de confirmation est le bouton vert marqué d'un gros point situé à gauche sur la deuxième rangée de boutons. Le bouton de confirmation a les fonctions suivantes :

- Appuyez sur cette touche pour accéder à un élément de menu, sélectionner un élément de liste, confirmer des actions ou accepter des appels.
- Lorsque vous êtes sur l'écran principal, appuyez sur cette touche pour ouvrir le menu principal.

## **Touche retour**

La touche Retour est la touche rouge marquée d'une barre oblique située tout à droite sur la deuxième rangée de touches. La touche Retour permet d'effectuer les opérations suivantes :

- <span id="page-9-0"></span>• Appuyer pour revenir en arrière dans un menu, annuler des actions, rejeter ou raccrocher des appels.
- Lors de la rédaction d'un message ou d'une autre saisie de texte, appuyez sur cette touche pour supprimer le caractère précédent. Appuyez longuement pour effacer tout le texte.
- Partout ailleurs, appuyez longuement sur la touche Retour pour revenir à l'écran principal.

## **3.3 Boutons d'action**

Les touches d'action déclenchent la même action spécifique n'importe où sur le téléphone.

## **Touche d'action gauche**

La touche d'action gauche est la touche marquée d'un point et placée à gauche dans la première rangée de touches du clavier. Appuyez dessus pour afficher des informations sur l'état du téléphone, comme l'heure et la date, le niveau de la batterie, des informations sur les réseaux ou les notifications manquées.

## **Touche d'action droite**

La touche d'action droite est la touche marquée d'un point et placée à droite dans la première rangée de touches du clavier. Appuyez sur cette touche pour répéter la dernière phrase prononcée. Appuyez longuement sur cette touche pour épeler la dernière phrase prononcée.

## **Touche d'action latérale**

Le bouton d'action latéral est le bouton allongé situé sur la tranche droite du téléphone. Il permet d'effectuer les actions suivantes :

- Appuyez pour ouvrir la liste de vos applications favorites.
- Appuyez longuement pour invoquer la commande vocale.
- Lors de la rédaction d'un message ou d'une autre saisie de texte, appuyez longuement sur cette touche pour activer la dictée vocale du texte.

## **3.4 Clavier numérique**

Le pavé numérique se compose de quatre rangées de boutons convexes. La première rangée contient les boutons un, deux et trois. La deuxième rangée contient les boutons <span id="page-10-0"></span>quatre, cinq et six. La troisième rangée contient les boutons sept, huit et neuf. La dernière, la quatrième rangée, contient les boutons étoile, zéro et dièse.

## **Bouton étoile**

Appuyez longuement sur la touche étoile pour verrouiller le téléphone. Pour le déverrouiller, appuyez à nouveau longuement sur étoile. Cette fonction peut être désactivée dans les Paramètres.

## **Touche dièse**

Appuyez longuement pour ouvrir un menu contenant les différents profils sonores (silencieux, vibration, normal, mode avion).

## **3.5 Saisie de texte**

## **Saisie de texte par le clavier numérique**

Lors de la rédaction d'un message ou de toute autre saisie de texte, les touches du pavé numérique sont utilisées pour saisir du texte, des chiffres et des caractères spéciaux. Chaque touche, à l'exception de la touche dièse, contient un groupe de caractères. Vous pouvez parcourir le groupe de caractères en appuyant plusieurs fois sur la touche correspondante.

Par exemple, le bouton deux contient les caractères A, B, C et le chiffre 2. Pour saisir la lettre B, appuyez deux fois sur le bouton. Pour saisir le chiffre 2, appuyez quatre fois sur le bouton ou appuyez longuement sur le bouton.

- La touche 1 regroupe des caractères spéciaux et les signes de ponctuation.
- La touche étoile regroupe le reste des caractères spéciaux.
- La touche zéro regroupe le chiffre 0 et l'espace.
- La touche dièse modifie la capitalisation des lettres et permet de passer de la saisie numérique à la saisie alphanumérique.
- Un appui long sur dièse ouvre un menu avec des emojis. Appuyez sur le bouton de confirmation pour saisir l'emoji sélectionné.
- Pour vous déplacer dans le texte, appuyez sur le bouton haut ou bas. Pour choisir de vous déplacer par caractère ou par mot, appuyez sur la touche d'action gauche.

## **Saisie de texte par dictée vocale**

Pendant la rédaction d'un message ou toute autre saisie de texte, la dictée vocale peut être invoquée en appuyant sur la touche d'action latérale. Après un bip sonore,

<span id="page-11-0"></span>commencez à dicter le texte. Après chaque segment dicté, le téléphone vibre légèrement. À ce moment, la dictée de texte peut être terminée manuellement en appuyant sur le bouton de confirmation, le bouton retour ou le bouton d'action latéral. La dictée vocale se termine automatiquement si aucun texte n'est dicté pendant quelques secondes.

## **Saisie de l'heure**

Lorsque vous saisissez l'heure dans des applications telles que l'alarme, le calendrier ou le réglage de l'heure du téléphone, utilisez les touches du pavé numérique pour saisir quatre chiffres de l'heure. La première paire de chiffres représente les heures et la deuxième paire de chiffres représente les minutes.

## **3.6 Contrôle vocal**

Le téléphone peut également être contrôlé par des commandes vocales. Pour activer le contrôle vocal, appuyez sur la touche d'action latérale. Après le bip, énoncez la commande voulue. Le contrôle vocal propose les fonctionnalités suivantes :

- Ouverture de n'importe quelle application en disant simplement son nom. Par exemple, pour ouvrir l'application messages, lancez la commande vocale et dites "messages".
- Appel d'un contact présent dans la liste de contacts. Par exemple, pour appeler Michael, démarrez la commande vocale et dites "appeler Michael".
- Écrire un message à un contact présent la liste de contacts. Par exemple, pour écrire un message à Michael, démarrez la commande vocale et dites "envoyer un message à Michael". Ensuite, le texte peut être saisi par le clavier numérique ou par dictée vocale.

## **3.7 Touche SOS**

Appuyez longuement sur la touche SOS pour appeler le contact d'urgence assigné. Une confirmation est requise. Si aucun contact n'est attribué à la touche SOS, une pression longue sur la touche ouvre un menu permettant d'attribuer un contact d'urgence.

## **3.8 Transfert de fichiers du PC vers BlindShell**

## **Machines Windows**

Le téléphone devrait être reconnu comme un périphérique externe. Ensuite, les fichiers peuvent être copiés via n'importe quelle application d'exploration de fichiers de l'ordinateur vers le téléphone. Si le périphérique n'est pas reconnu par l'ordinateur, veuillez installer les dernières mises à jour et vérifier si un pilote MTP est présent.

## **Appareils Apple**

Pour copier des fichiers d'un appareil Mac vers le téléphone, le logiciel Android File Transfer est nécessaire. Ce logiciel peut être téléchargé ici : [https://www.android.com](https://www.android.com/filetransfer/) [/filetransfer/](https://www.android.com/filetransfer/).

## **Machines Linux**

Le téléphone devrait être automatiquement reconnu par l'ordinateur. Copiez les fichiers sur le téléphone avec une application d'exploration de fichiers.

# <span id="page-13-0"></span>**4 Fonctions de BlindShell**

## **4.1 Écran principal**

L'écran principal est l'écran d'accueil du téléphone. Il fournit les informations sur l'heure actuelle et de brèves informations sur le nombre de notifications manquées telles que les messages non lus, les appels manqués, etc. s'il y en a. Les actions suivantes peuvent être effectuées à partir de cet écran principal :

- Pour ouvrir le menu principal, appuyez sur le bouton de confirmation, le bouton haut ou le bouton bas.
- Pour composer un numéro, appuyez sur les chiffres appropriés du clavier numérique et lancez l'appel en appuyant sur le bouton de confirmation.
- Pour activer la numérotation rapide, appuyez longuement sur le numéro correspondant du clavier numérique. Si aucun numéro rapide n'est attribué au numéro, l'appui long ouvre un menu permettant d'attribuer un numéro rapide.
- Pour ouvrir l'historique des appels, appuyez longuement sur le bouton de confirmation.

Pour revenir à l'écran principal à partir de n'importe quel endroit du téléphone, appuyez longuement sur la touche retour.

## **4.2 Appel**

L'élément de menu Appel permet de passer des appels téléphoniques vers des numéros ou des contacts de la liste de contacts. Il contient également l'historique des appels, les statistiques et les paramètres des numéros bloqués.

## **Répondre à un appel entrant**

- Pour répondre à un appel entrant, appuyez sur la touche de confirmation.
- Pour rejeter ou raccrocher un appel, appuyez sur la touche retour.

## **Annonce du nom de l'appelant**

Pour annoncer le nom de l'appelant, appuyez sur la touche d'action droite. L'annonce automatique du nom de l'appelant peut être activée dans les paramètres de son et de sortie vocale du téléphone.

## **Appeler un contact**

L'option de menu Appeler un contact ouvre la liste des contacts. Déplacez-vous dans la liste et appuyez sur la touche de confirmation pour appeler le contact sélectionné. Tout en parcourant la liste des contacts, tapez la lettre sur le clavier pour vous déplacer vers les contacts commençant par cette lettre.

## **Composer le numéro**

L'option de menu Composer le numéro ouvre une zone permettant de saisir des chiffres. Tapez le numéro de téléphone et appuyez sur la touche de confirmation pour lancer l'appel.

## **Historique des appels**

L'élément de menu Historique des appels contient une liste de tous les appels entrants et sortants ainsi que leurs détails. Appuyez sur le bouton de confirmation après avoir sélectioné un appel pour ouvrir un menu avec les options suivantes :

- Composer le contact/numéro.
- Rédiger un message.
- Informations sur la durée de l'appel.
- Enregistrer le numéro dans les contacts (s'il n'est pas déjà enregistré).
- Ajouter le numéro au contact existant (s'il n'est pas déjà enregistré).
- Bloquer le numéro.
- Supprimer l'appel de l'historique des appels.
- Supprimer tout l'historique. Ceci effacera tout l'historique des appels.

## **Statistiques d'appel**

L'élément de menu Statistiques d'appel ouvre une liste de statistiques d'appel du dernier mois. Le dernier élément permet de définir un jour de début de cycle mensuel. Il définit le jour de début du mois à partir duquel les statistiques sont enregistrées.

## **Numéros bloqués**

L'élément de menu Numéros bloqués ouvre une liste de contacts et de numéros de téléphone qui sont empêchés de passer des appels téléphoniques vers votre appareil. Pour ajouter un nouveau numéro ou contact bloqué, sélectionnez l'élément Ajouter un numéro bloqué. Pour débloquer le numéro ou le contact, appuyez sur la touche de confirmation sur le numéro ou le contact sélectionné.

## <span id="page-15-0"></span>**Enregistrement d'un appel téléphonique**

Pour enregistrer un appel téléphonique, appuyez sur la touche de confirmation pendant un appel téléphonique actif. Sélectionnez l'option de menu Démarrer l'enregistrement de l'appel. Pour arrêter l'enregistrement, appuyez sur la touche de confirmation et sélectionnez l'option Arrêter l'enregistrement de l'appel. L'appel téléphonique enregistré est sauvegardé dans le dossier BlindShell/recordings et se trouve dans la liste des enregistrements de l'application dictaphone.

## **Activer le haut-parleur pendant un appel téléphonique**

Pour activer le mode « mains libres » pendant un appel téléphonique, appuyez sur la touche de confirmation en cours de communication. Sélectionnez l'élément de menu Activer le haut-parleur. Pour désactiver le haut-parleur, appuyez sur la touche de confirmation et sélectionnez l'option Désactiver le haut-parleur. L'activation automatique du mode mains libres peut être activé dans les paramètres de son du téléphone.

## **Désactiver le microphone pendant un appel téléphonique**

Pour couper le microphone pendant un appel téléphonique, appuyez sur la touche de confirmation puis sélectionnez l'élément de menu Couper le microphone. Pour le réactiver, appuyez sur la touche de confirmation et sélectionnez réactiver le microphone.

## **Répondre à un deuxième appel entrant**

Pendant une communication, le « double-appel » est signalé par des bips répétés. Appuyez sur la touche d'action droite pour connaître le nom du second appel entrant. Appuyez sur la touche de confirmation pour répondre au second appel et mettre le premier appel en attente. Appuyez sur la touche retour pour raccrocher l'appel en cours.

## **4.3 Messages**

L'option de menu Messages permet d'écrire des messages aux contacts du répertoire ou à des numéros de téléphone. Il contient également les conversations passées (messages entrants et sortants), les brouillons et les paramètres de messagerie.

Remarque : Pendant la rédaction d'un message, appuyez sur la touche d'action droite pour relire l'intégralité du message et le nombre de caractères restants pour passer au message suivant.

### **Envoyer un message à un contact**

L'élément de menu Envoyer un message à un contact ouvre la liste des contacts. Déplacez-vous dans la liste et appuyez sur la touche de confirmation pour sélectionner le contact. Rédigez le texte du message et envoyez-le en appuyant sur la touche de confirmation.

#### **Envoyer un message vers un numéro**

L'élément de menu Envoyer un message vers un numéro ouvre un menu avec les éléments suivants :

- Numéro saisissez le numéro de téléphone du destinataire.
- Texte saisissez le texte du message.
- Envoyer le message Envoie le message.

## **Envoyer un SMS à plusieurs destinataires**

Ceci ouvre un menu comprenant les éléments suivants :

- Destinataires ajoutez les destinataires du message. Répétez l'opération autant que nécessaire. Pour supprimer un destinataire de la liste, déplacez-vous sur celui-ci et appuyez sur le bouton de confirmation.
- Texte saisissez le texte du message.
- Envoyer le message Envoie le message.

## **Liste de messages**

Cette option affiche la liste de vos conversations avec les différents contacts et numéros. Sélectionnez la conversation pour afficher la liste des messages entrants et sortants pour le contact ou numéro concerné. Appuyez sur le bouton de confirmation sur un message de la conversation pour afficher les options suivantes :

- Répondre ouvre la saisie de texte. Tapez le message et appuyez sur le bouton de confirmation pour l'envoyer en tant que réponse.
- Transférer permet de transférer le message. Sélectionnez un contact, un numéro ou une adresse électronique à laquelle transférer le message.
- Appeler Appelle le contact ou le numéro de téléphone.
- Supprimer supprime le message.
- Supprimer la conversation supprime tous les messages entrants et sortants de cette conversation.
- Enregistrer comme nouveau contact enregistre le numéro dans les contacts (s'il n'est pas déjà enregistré).
- Ajouter au contact ajoute le numéro au contact existant (s'il n'est pas déjà enregistré).
- Numéros dans ce message liste les numéros contenus dans le texte du message. Appuyez sur le bouton de confirmation pour effectuer une action avec le numéro sélectionné.

## **Brouillons**

L'élément de menu Brouillons ouvre la liste des messages enregistrés comme brouillons. Un brouillon est un message inachevé qui n'a pas été envoyé. Appuyez sur la touche de confirmation sur le brouillon sélectionné pour le terminer, l'envoyer ou l'enregistrer à nouveau comme brouillon.

## **Paramètres de messagerie**

L'élément de menu Paramètres de messagerie ouvre le menu permettant de définir la notification de la remise des messages ou d'activer et de désactiver l'envoi de messages avec diacritiques.

## **Contacts**

L'élément de menu Contacts permet de parcourir les contacts, d'en ajouter de nouveaux ou de modifier les contacts existants. Il permet également de configurer la numérotation rapide et de sauvegarder et d'importer des contacts.

## **Liste des contacts**

L'élément de menu Liste de contacts ouvre la liste des contacts stockés dans le téléphone et la carte SIM. En parcourant la liste des contacts, tapez la lettre sur le clavier pour vous déplacer vers les contacts commençant par cette lettre. Appuyez sur le bouton de confirmation sur le contact sélectionné pour ouvrir un menu avec les options suivantes :

- Appeler appelle le contact.
- Envoyer un message ouvre une saisie de texte du message. Après la saisie du texte, appuyez sur le bouton de confirmation pour envoyer le message au contact.
- Envoyer un e-mail Permet d'envoyer un e-mail au contact. Le champ Destinataires est prérempli avec l'adresse e-mail du contact (disponible uniquement si l'adresse e-mail du contact est renseignée).
- Modifier le contact ouvre un écran permettant de modifier les détails du contact.
- Assigner une sonnerie ouvre une liste de de sonnerise. Déplacez-vous dans la liste et appuyez sur le bouton de confirmation pour attribuer une sonnerie au contact. Cette mélodie sera diffusée lors d'un appel entrant provenant de ce contact.
- Envoyer le contact en tant que carte de visite ouvre un menu permettant de sélectionner soit un contact, soit un numéro de téléphone, auquel le contact actuel sera envoyé comme carte de visite.
- Supprimer le contact supprime le contact de la liste des contacts.

## **Contacts de la carte SIM**

Les contacts enregistrés sur les cartes SIM sont affichés dans la liste des contacts. Si un contact est supprimé de la liste des contacts, il sera également supprimé de la carte SIM. Lorsque le contact d'une carte SIM est modifié, il est enregistré comme nouveau contact dans le téléphone et l'original est supprimé de la carte SIM.

## **Ajouter un nouveau contact**

L'élément de menu Ajouter un nouveau contact ouvre un formulaire permettant d'ajouter un nouveau contact. Les informations de contact suivantes peuvent être enregistrées : prénom, nom de famille, numéro de téléphone mobile, numéro de domicile, numéro de téléphone au travail, autre numéro de téléphone, adresse électronique et adresse postale. Sélectionnez l'élément de menu Sauvegarder le contact pour enregistrer le contact.

### **Numérotation par touche unique**

La composition par touche unique permet de définir un contact à numérotation rapide pour chaque chiffre du clavier. La composition rapide permet de composer rapidement jusqu'à 10 contacts sélectionnés. Pour attribuer une numérotation rapide à un contact, déplacez-vous dans la liste des chiffres (0-9) et appuyez sur la touche de confirmation sur le chiffre choisi. Pour supprimer la numérotation rapide, sélectionnez le chiffre attribué. Un contact d'urgence pour le bouton SOS peut également être attribué ici. Lorsque vous êtes sur l'écran principal, appuyez longuement sur le chiffre voulu pour appeler rapidement le contact attribué.

## **Importation de contacts**

L'élément de menu Importer des contacts depuis un fichier permet d'importer des contacts depuis un fichier vers la liste de contacts du téléphone.

- <span id="page-19-0"></span>• Pour importer des contacts, copiez le fichier .vcf dans le dossier racine de la carte mémoire SD, si elle est présente, ou dans le dossier racine de la mémoire interne du téléphone. Le fichier doit être nommé Contacts.vcf.
- Si Contacts.vcf est présent dans les deux stockages, le fichier situé sur la carte mémoire SD sera utilisé.
- Les contacts du fichier Contacts.vcf identiques aux contacts déjà stockés dans la liste de contacts seront ignorés pendant l'importation.
- Une fois l'importation des contacts terminée, le fichier Contacts.vcf est renommé en Contacts-imported.vcf.

## **Sauvegarde des contacts**

L'option de menu Sauvegarder les contacts dans un fichier exécute une sauvegarde des contacts dans un fichier Contacts.vcf.

- Si une carte mémoire SD est présente dans le téléphone, le fichier Contacts.vcf est créé dans le dossier racine de la carte mémoire SD.
- Si aucune carte mémoire SD n'est présente dans le téléphone, le fichier Contacts.vcf est créé dans le dossier racine du stockage interne du téléphone.

## **Paramètres des contacts**

L'élément de menu Paramètres des contacts ouvre un menu avec les options suivantes :

- Trier les contacts modifie le tri des contacts, la liste des contacts peut être classée par ordre alphabétique par prénom ou par nom de famille.
- Ordre d'affichage modifie l'ordre de lecture des éléments de contact. Le prénom ou le nom de famille peut être annoncé en premier.
- Visibilité des contacts SIM permet de masquer ou d'afficher les contacts stockés sur les cartes SIM dans la liste des contacts.
- Supprimer tous les contacts.

## **4.4 Applications**

## **Outils**

## Alarme

L'application alarme permet de créer des alarmes à des heures et des jours précis. Pour faire disparaîtreune alarme losqu'elle sonne au moment spécifié, appuyez sur le bouton de confirmation ou sur le bouton de retour.

#### Nouvelle alarme

Pour créer une nouvelle alarme, sélectionnez l'élément de menu Nouvelle alarme. les options suivantes vous sont proposées :

- Régler l'heure ouvre un champ de saisie numérique qui accepte 4 chiffres. La première paire de chiffres représente les heures et la deuxième paire représente les minutes.
- Définir la répétition ouvre une liste de jours de la semaine. Sélectionnez les jours où l'alarme doit se déclencher. Si aucun des jours n'est sélectionné, l'alarme se déclenchera tous les jours.
- Enregistrer l'alarme enregistre l'alarme et l'active.

#### Modification de l'alarme

Sélectionnez l'alarme existante dans la liste pour ouvrir un menu avec les options suivantes :

- Activer/désactiver l'alarme une alarme inactive est enregistrée dans le téléphone mais ne se déclenchera pas car elle n'est plus active.
- Modifier l'alarme ouvre un menu de formulaire pour modifier l'heure et les jours de l'alarme.
- Supprimer l'alarme supprime l'alarme.

## **Calculatrice**

La calculatrice permet d'effectuer des opérations arithmétiques de base - addition, soustraction, multiplication et division.

- Pour effectuer l'opération, appuyez sur le bouton de confirmation.
- Pour choisir un opérateur mathématique, appuyez sur la touche étoile.
- Pour saisir le point décimal, appuyez sur la touche dièse.

### Calendrier

L'application Calendrier est un agenda qui vous permet de créer des évènements et des rendez-vous.

#### Ajouter un nouvel événement

Sélectionnez l'élément de menu Ajouter un nouvel événement. Cela ouvre un menu avec les éléments suivants :

- Titre le titre de l'événement (obligatoire).
- Lieu le lieu de l'événement, ou plus d'informations sur l'événement.
- Date de début le premier jour de l'événement (obligatoire).
- Heure de début l'heure de début de l'événement. La valeur par défaut est la journée entière.
- Date de fin le dernier jour de l'événement.
- Heure de fin l'heure de fin de l'événement.
- Répétitions sélectionnez si l'événement doit être répété périodiquement. Définissez le nombre de répétitions, la date de fin des répétitions ou répétitions illimitées.
- Rappel définit le rappel de l'événement.
- Enregistrer l'événement enregistre l'événement.

#### Parcourir l'agenda

Pour parcourir l'agenda, sélectionnez l'élément de menu Planning. Pour modifier ou supprimer un événement, appuyez sur le bouton de confirmation.

#### Navigation dans le calendrier

Pour parcourir le calendrier par semaine et par jour, sélectionnez l'élément de menu Parcourir le calendrier. Sélectionnez une année, un mois et une semaine pour voir le nombre d'événements de cette semaine. Appuyez sur la touche de confirmation pour parcourir les événements par jour ou par semaine entière.

#### Rechercher un événement

Pour trouver un événement, sélectionnez l'élément de menu Rechercher et entrez le nom de l'événement.

#### Saints (Fêtes) du jour

Cet élément de menu permet de parcourir les saints des sept jours suivants, de trouver une date à partir d'un nom ou encore un nom à partir d'une date.

#### Jours fériés

Pour afficher les jours fériés dans l'agenda, sélectionnez l'élément de menu Paramètres et définissez la visibilité des jours fériés sur visible. Pour utiliser cette fonction, une connexion Internet est nécessaire pour télécharger la liste des jours fériés.

#### Lampe-torche

L'application Lampe-Torche allume la lumière de la caméra afin que le téléphone puisse faire office de lampe de poche.

#### Minuteur

Le minuteur permet de programmer un compte à rebours qui joue une notification sonore après une durée déterminée. Lorsque le minuteur est actif, les autres fonctions du téléphone peuvent être utilisées. Pour interrompre la sonnerie, appuyez sur la touche de confirmation ou sur la touche retour.

#### Réglage du compte à rebours

- Pour régler le compte à rebours, appuyez sur la touche de confirmation.
- Sélectionnez les éléments de menu correspondants pour régler les heures, les minutes et les secondes du compte à rebours.
- Sélectionnez l'option de menu Activer pour lancer le compte à rebours.

#### Pause et annulation du compte à rebours

- Lorsque le compte à rebours est en cours, appuyez sur la touche de confirmation.
- Sélectionnez l'élément de menu Pause pour suspendre le minuteur ou sélectionnez l'élément de menu Annuler pour arrêter le minuteur et le remettre à son heure initiale.
- Pour redémarrer le compte à rebours, appuyez sur la touche de confirmation et sélectionnez l'option de menu Reprendre.

#### Notes

L'application Notes permet de prendre des notes textuelles.

Pour modifier, envoyer ou supprimer une note existante, sélectionnez la note dans la liste des notes.

### Chronomètre

Le chronomètre est un utilitaire permettant de mesurer le temps écoulé. Lorsque le chronomètre est actif, les autres fonctions du téléphone peuvent tout de même être utilisées.

- Pour lancer le chronomètre, appuyez sur la touche de confirmation pour ouvrir le menu et sélectionnez démarrer le chronomètre.
- Pour arrêter le chronomètre, appuyez sur la touche de confirmation pendant que le chronomètre est en marche.
- Pour reprendre le chronomètre, appuyez sur la touche de confirmation pour ouvrir le menu et sélectionnez reprendre le chronomètre.
- Pour relancer le chronomètre à partir de zéro, appuyez sur la touche de confirmation pour ouvrir le menu et sélectionnez redémarrer le chronomètre.
	- Pour réinitialiser le chronomètre à zéro, appuyez sur la touche de confirmation pour ouvrir le menu et sélectionnez Chronomètre à zéro.

### Convertisseur d'unités

Le convertisseur d'unités permet de convertir des unités physiques.

Pour convertir des unités, définissez l'unité source et l'unité cible, la valeur, puis sélectionnez Convertir.

## Dictaphone

L'application Dictaphone permet de prendre des mémos vocaux ou d'enregistrer des sons.

- Pour sauvegarder l'enregistrement, appuyez sur le bouton de confirmation pendant l'enregistrement.
- Pour interrompre l'enregistrement, appuyez sur le bouton retour pendant l'enregistrement. Pour le reprendre, appuyez sur le bouton de confirmation. Pour le sauvegarder, appuyez sur le bouton retour lorsqu'il est en pause.
- Pour lire, renommer, partager ou supprimer l'enregistrement, sélectionnez-le dans la liste.

## **Communication**

## E-mail

L'application E-mail est permettant de gérer un compte de courrier électronique.

#### Se connecter à un compte e-mail

Pour vous connecter à un compte e-mail, saisissez l'adresse e-mail, l'adresse du serveur SMTP, l'adresse du serveur IMAP, le mot de passe, puis sélectionnez Enregistrer. Vous

trouverez des informations sur les adresses des serveurs SMTP et IMAP sur le site Web du fournisseur de messagerie.

Remarque importante : Dans certains cas, vous devez autoriser explicitement des applications tierces à accéder à distance à vos e-mails, ou vous devez activer l'accès IMAP pour votre compte e-mail.

#### Se déconnecter d'un compte e-mail

Pour vous déconnecter d'un compte e-mail ou modifier les informations d'identification, allez dans Paramètres e-mail et sélectionnez Modifier le compte.

### Telegram

Telegram est une application de discussions qui permet de communiquer avec d'autres utilisateurs de Telegram.

Note : Cette fonction nécessite une connexion internet.

#### Inscription

L'utilisation de Telegram nécessite un numéro de téléphone. Saisissez d'abord votre numéro sans effacer l'indicatif pays déjà présent (+33 pour la France) et confirmez. Si le numéro a déjà été enregistré, un code de vérification sera envoyé par SMS, et la connexion s'établira automatiquement.

Si le numéro n'a jamais été enregistré sur Telegram, saisissez le nom et le prénom qui seront visibles par les autres utilisateurs de Telegram. Terminez ensuite le processus de connexion.

#### **Messagerie**

- Pour commencer une nouvelle discussion, sélectionnez un contact dans la liste.
- Pour envoyer un message ou effectuer d'autres actions, appuyez sur le bouton de confirmation dans la discussion.
- Pour démarrer une conversation de groupe, sélectionnez Créer un nouveau groupe dans l'élément de menu Groupes.

#### Paramètres

- Rester connecté en arrière-plan si cette option est activée, les notifications de nouveaux messages seront envoyées même si l'application Telegram n'est pas ouverte.
- Récentes visibilité des autres membres si cette option est activée, la conversation indiquera la date à laquelle le contact a été vu pour la dernière fois sur Telegram (par exemple, il y a 2 heures).
- Déconnexion pour se déconnecter de Telegram.

## **Média**

### Appareil photo

L'appareil photo permet de capturer des images en utilisant la caméra intégrée du téléphone.

- Une fois l'application lancée, Un clic répété indique que la caméra est prête à prendre une photo.
- Pour ce faire, dirigez la caméra vers l'objet ou la scène et appuyez sur le bouton de confirmation.
- Un son d'obturateur indique que la photo a été prise. Choisissez ensuite de Sauvegarder ou de Visualiser l'image.
- Vous êtes invité à enregistrer une courte description lors de la sauvegarde de la photo. Cette description permet d'identifier l'image dans la galerie.

### Radio FM

La radio FM permet d'écouter des stations FM locales. Des écouteurs doivent être branchés pour utiliser la radio FM afin de servir d'antenne.

- Pour écouter une station de radio, sélectionnez l'élément de menu Lecture.
- Pour passer automatiquement à la station de radio suivante/précédente, appuyez sur le bouton haut/bas.
- Pour ajouter la station de radio aux favoris, appuyez sur la touche de confirmation pendant la lecture et sélectionnez Ajouter aux favoris. Procédez de la même manière pour la supprimer des favoris.
- Pour basculer le son sur le haut-parleur, appuyez sur la touche de confirmation pendant la lecture et sélectionnez Basculer sur le haut-parleur. Procédez de la même manière pour revenir en arrière.
- Pour affiner la recherche sur la bande FM, appuyez sur la touche de confirmation pendant la lecture et sélectionnez Réglage manuel. Les boutons haut et bas permettent maintenant de se déplacer par paliers de 0,1 MHz. Procédez de la même manière pour revenir à la recherche automatique.
- Pour entrer une fréquence spécifique, appuyez sur la touche de confirmation pendant la lecture et sélectionnez Entrer la fréquence. Lors de la saisie de la fréquence,

l'utilisation du point décimal n'est pas nécessaire. Par exemple, pour atteindre la fréquence 88.5, entrez 885.

• Astuce: pour connaître le nom ou la fréquence en cours de lecture, appuyez sur le bouton d'action droit.

### Images

L'application Images permet de parcourir les images capturées par l'application Appareil photo ou stockées dans le téléphone.

- Pour parcourir les images capturées par l'appareil photo, sélectionnez l'élément de menu Images de l'appareil photo.
- Pour parcourir les images copiées ou téléchargées sur le téléphone, sélectionnez l'élément de menu Autres images.
- La description vocale est énoncée pendant la navigation dans les images.
- Pour agrandir l'image, appuyez sur la touche de confirmation pendant la navigation et sélectionnez Agrandir. Procédez de la même manière pour la réduire. L'agrandissement peut également être effectué en appuyant sur la touche dièse et la réduction par la touche étoile.
- Pour afficher des informations sur l'image, modifier la note vocale associée ou supprimer l'image, appuyez sur la touche de confirmation lorsque vous parcourez les images et sélectionnez l'élément de menu correspondant.

#### Partager l'image

Pour partager une image, appuyez sur la touche de confirmation pendant la navigation et sélectionnez l'option Partager l'image. Cela ouvre un menu avec les options suivantes :

- Partager l'image par message L'image sera cryptée et téléchargée sur les serveurs de BlindShell. Le destinataire recevra un message texte avec un lien vers cette image. Cette fonction nécessite une connexion Internet.
- Partager l'image par e-mail ouvre un nouvel e-mail avec une image ajoutée en tant que pièce jointe.
- Partarger l'image par WhatsApp ouvre L'application WhatSapp pour vous permettre de sélectionner un destinatire parmi vos contacts WhatsApp.

Frais et confidentialité :

- Nous n'utilisons pas de MMS pour cette fonctionnalité. Votre fournisseur de téléphonie mobile vous facturera le coût standard d'un SMS (et pour le transfert de données si vous utilisez les données mobiles).
- Toutes les images envoyées par le biais de cette fonction sont cryptées de bout en bout à l'aide d'un chiffrement sécurisé (AES). La clé de décryptage est contenue

dans le message texte et n'est envoyée qu'au destinataire de votre choix. Elle n'est jamais transférée ailleurs. Bien que les données d'images cryptées soient stockées sur nos serveurs, personne (y compris la société BlindShell) ne peut voir le contenu des images partagées sans la clé.

• Nous stockons les données des images cryptées pendant au moins 14 jours après le téléchargement.

#### Radio Internet

L'application Radio Internet permet d'écouter des stations de radio Internet du monde entier.

- Pour écouter une station de radio, sélectionnez-la dans la liste.
- Pour ajouter la station de radio aux favoris, appuyez sur le bouton de confirmation pendant la lecture et sélectionnez Ajouter aux favoris. Procédez de la même manière pour la supprimer des favoris.

Remarque : Cette fonction nécessite une connexion Internet.

#### Lecteur de musique

Le lecteur de musique permet de lire les fichiers audio stockés dans la mémoire du téléphone ou sur la carte mémoire SD. Placez les fichiers audio dans le dossier Musique du téléphone ou de la carte mémoire afin qu'ils soient répertoriés dans le lecteur de musique.

- Pour lire un fichier audio, sélectionnez-le dans la liste.
- Pour lire le fichier audio précédent ou suivant, appuyez sur le bouton haut ou bas.
- Pour mettre la lecture en pause, appuyez sur la touche retour.
- Pour revenir à la liste des morceaux, appuyez sur la touche retour quand la lecture est en pause.
- Pour avancer apidement, maintenez le bouton bas pendant la lecture.
- Pour reculer rapidement, maintenez le bouton haut pendant la lecture.
- Pour mettre le fichier audio en favori, appuyez sur le bouton de confirmation pendant la lecture et sélectionnez Ajouter aux favoris. Procédez de la même manière pour le supprimer des favoris.
- Pour supprimer le fichier audio, appuyez sur la touche de confirmation pendant la lecture et sélectionnez Supprimer le morceau.

### YouTube

L'application YouTube permet de lire des contenus audiovisuels librement disponibles publiés sur le site YouTube.

Remarque importante :

- Toutes les vidéos YouTube sont l'œuvre d'auteurs indépendants. BlindShell n'est en aucun cas affilié à la plateforme YouTube ou aux créateurs de contenu et ne peut être tenu responsable de tout ce qui est publié sur YouTube.
- Nous accédons à YouTube en mode anonyme. BlindShell ne prend pas en charge la connexion via un compte Youtube. Le contenu YouTube Premium et le contenu limité par l'âge ne sont pas disponibles.
- Les listes de vos vidéos, historiques ou chaînes préférées stockées dans votre Blind-Shell ne sont pas synchronisées avec d'autres appareils ou votre compte YouTube.
- Certaines vidéos ou flux en direct peuvent utiliser des formats vidéo incompatibles qui ne peuvent pas être lus sur votre téléphone.

#### Lecture d'une vidéo

- Pour rechercher une vidéo ou une chaîne, sélectionnez l'élément de menu Rechercher.
- Pour parcourir les vidéos récemment visionnées, sélectionnez l'élément de menu Historique.
- Pour parcourir les vidéos favorites, sélectionnez l'élément de menu Favoris.
- Pour parcourir les vidéos les plus récentes par différentes catégories, sélectionnez l'élément de menu Catégories.
- Pour ouvrir les options relatives à une vidéo, sélectionnez la vidéo dans la liste.
- Pour lire la vidéo, sélectionnez, dans le menu qui s'affiche, les options Lire depuis le début ou Reprendre la lecture.

#### Paramètres

Mode vidéo - définit l'orientation de l'image vidéo. Le mode portrait est l'orientation par défaut du téléphone, la vidéo est centrée sur l'écran. Le mode paysage fait pivoter l'image vidéo de 90 degrés dans le sens des aiguilles d'une montre et la met en plein écran. L'option Audio Seulement désactive le téléchargement de la partie vidéo pour ne garder que l'audio, afin de réduire la quantité de données téléchargées.

## **Livres**

### Bibliothèque

La Bibliothèque contient une liste de services de bibliothèque en ligne qui permettent de télécharger des livres lisibles dans le lecteur de livres. Certaines bibliothèques peuvent nécessiter une connexion à l'aide d'un compte.

- Pour parcourir les livres disponibles, sélectionnez le service de bibliothèque dans la liste.
- Pour rechercher un livre, sélectionnez l'élément de menu Rechercher un livre. La recherche peut être effectuée par titre, auteur ou mot clé.
- Pour télécharger le livre, choisissez le livre et sélectionnez l'élément de menu Télécharger le livre. Pour annuler le téléchargement, appuyez sur le bouton Retour. Une fois téléchargé, le livre est disponible dans le lecteur de livres.

### Lecteur de livres

L'application Lecteur de livres permet de lire des livres audio, des livres EPUB et des livres au format txt. Pour ajouter un livre dans le lecteur de livres, téléchargez un livre avec l'application Bibliothèque ou copiez-les dans le répertoire BlindShell/Books sur la mémoire interne du téléphone ou sur la carte SD.

- Pour lire un livre, sélectionnez-le dans la liste des livres et choisissez de Lire depuis le début ou de Continuer la lecture, si le livre a déjà été commencé.
- Pour interrompre la lecture, appuyez sur la touche retour.
- Pour reprendre la lecture quand le livre est en pause, appuyez sur le bouton de confirmation.
- Dans un livre audio, appuyez sur le bouton haut/bas pour passer au chapitre ou à la section précédente/suivante du livre, .
- Dans un livre texte, appuyez sur les boutons haut/bas pour passer à l'énoncé précédent:suivant.

#### Menu de lecture

Pour ouvrir le menu de lecture, appuyez sur la touche de confirmation pendant la lecture. Le menu de lecture comporte les options suivantes :

- Aller au pourcentage du livre sélectionnez et saisissez le pourcentage du livre auquel le lecteur de livres doit sauter (nombre 0-99).
- Lire le chapitre suivant lit le chapitre/la partie suivante du livre, s'il y a lieu.
- Lire le chapitre précédent lit le chapitre/la partie précédente du livre, s'il y a lieu.
- Ajouter un signet crée un signet à la position actuelle dans le livre. Saisissez le nom du signet ou laissez vide pour définir l'horodatage actuel comme nom du signet.
- Se dplacer dans le livre (uniquement dans un livre audio) Modifie le comportement des boutons haut et bas de mani\_re à permettre d'avancer et de reculer de 10 secondes dans un livre. Si vous n'appuyez pas sur le bouton haut ou bas pendant 10 secondes, ceux-ci retrouvent leur comportement initial.
- Débit vocal (uniquement dans le livre texte) modifie la vitesse de la lecture.
- Langue de la parole (uniquement dans un livre texte) change la langue de la synthèse vocale.

### **Jeux**

### Lanceur de dé

Le lanceur de dé n'est pas un jeu à proprement parler mais l'application est utile pour jouer à des jeux de société. Ce dé virtuel ne peut pas être perdu et le résultat est connu instantanément.

- Lancez un dé le téléphone choisira au hasard un nombre de 1 à 6 (ou le nombre de faces de votre choix). Appuyez sur le bouton de confirmation pour lancer à nouveau le dé.
- Nombre de faces vous pouvez modifier le nombre de faces du dé virtuel. De deux (une pièce de monnaie) à six (un dé classique pour jeux de société), jusqu'à 99 faces.

### Le Pendu

Le Pendu est un jeu de mots simple. Le but du jeu est de deviner un mot caché, lettre par lettre. Vous disposez d'un nombre limité de tentatives. Pour modifier le nombre de tentatives, sélectionnez l'élément de menu Difficulté.

#### Règle du jeu

Le mot à deviner est représenté par une séquence de lettres. Au début, chacune des lettres est cachée et remplacée par un signal sonore. À l'écran, des tirets s'affichent à la place des lettres manquantes. De cette façon, vous pouvez savoir combien de lettres le compose. Utilisez le clavier pour proposer une lettre. Le jeu vous indiquera si votre prposition est bonne ou non. Votre réponse est considérée comme bonne si le mot contient la lettre saisie (l'ordre n'est pas important). Après chaque proposition, la séquence sera mise à jour et vous serez en mesure d'identifier les lettres correctes

et leur position dans le mot. Si vous voulez faire répéter la séquence, appuyez sur le bouton d'action droit.

Pour gagner le jeu, vous devez deviner correctement le mot en utilisant un nombre limité de réponses.

#### Mau-mau

Le Mau-mau est un jeu de cartes simple que vous pouvez jouer contre le téléphone.

#### Règle du jeu

Ce jeu utilise 32 cartes, soit de couleur allemande (valeurs de sept à dix, Unter (valet), Ober (dame), Roi et daus (as), soit de couleur française avec seulement des valeurs de sept à dix, Valet, Dame, Roi et As. Chaque joueur reçoit initialement quatre cartes. Le but de ce jeu est de se débarrasser de toutes ses cartes.

- 1. La première carte du jeu peut être arbitraire.
- 2. Les joueurs jouent à tour de rôle
- 3. Il faut jouer une carte qui a la même couleur ou la même valeur que la précédente
- 4. Si vous n'avez pas la même couleur que la dernière carte jouée, vous devez en piocher une. Exception : Si vous avez un Ober (ou une Dame), vous pouvez le jouer à tout moment et changer de couleur à votre guise
- 5. Si vous jouez un As (ou Daus), l'adversaire doit également jouer un As ou passer son tour.
- 6. Si vous jouez le sept, l'adversaire doit également jouer le sept ou prendre deux cartes. La pénalité double à chaque fois que le sept est joué.

### Contrôle

L'écran par défaut affiche la "table". Il montre et annonce la dernière carte, ainsi que le nombre de cartes que vous et l'adversaire avez. Vous pouvez répéter ces informations en utilisant le bouton d'action droit. Appuyez sur le bouton de confirmation pour ouvrir un menu avec les cartes que vous pouvez jouer. Selon l'état du jeu, d'autres actions peuvent également être disponibles, à savoir Prendre une carte, Passer ou Prendre une pénalité.

## Jeu de mémoire

Le jeu de mémoire est une version sonore du jeu de mémoire classique (également connu sous le nom de Pexeso). Lorsqu'une nouvelle partie commence, sélectionnez le thème sonore.

#### Jeu

Il y a une grille de 12 cartes et chacune des cartes est affectée à l'une des touches 1-9, astérisque, zéro et dièse. Votre objectif est de trouver toutes les paires de cartes ayant le même son. Pour jouer, il faut d'abord retourner une carte en appuyant sur le chiffre correspondant. Écoutez le son et essayez de le mémoriser. Ensuite, retournez une autre carte que vous soupçonnez de contenir le même son. Vous entendrez le son de la deuxième carte. Si les sons correspondent, la paire de cartes sera retirée, sinon, les cartes resteront en place.

Continuez jusqu'à ce qu'il n'y ait plus de cartes. L'objectif est de mémoriser les sons en un minimum de tentatives.

## **Aides visuelles**

## Les balises BlindShell

Une balise BlindShell aide à retrouver des objets personnels tels que des clés, des sacs, des portefeuilles, des vêtements, etc. Il suffit de placer la balise sur l'objet et d'utiliser le téléphone BlindShell pour faire sonner la balise en cas de besoin.

Cette fonction nécessite une balise spéciale. Celle-ci peut être achetée séparément auprès de votre distributeur BlindShell. Pour allumer la balise pour la première fois (ou après y avoir inséré une pile), appuyez longuement sur le bouton de la balise. Elle émet plusieurs bips lorsqu'elle est allumée. Pour configurer la balise, ouvrez l'application Balises sur le téléphone BlindShell. Utilisez cette application pour trouver une balise ou modifier ses propriétés.

#### Ajouter (jumeler) une balise

Pour jumeler la balise avec le téléphone, sélectionnez l'élément de menu Ajouter une balise. Appuyez ensuite plusieurs fois sur le bouton de cette dernière. Lorsque la balise est jumelée au téléphone, il vous est demandé de saisir un nom.

#### Trouver (faire sonner) la balise

Pour faire sonner la balise à partir du téléphone, sélectionnez l'élément de menu Rechercher une balise et sélectionnez-la dans la liste. Lorsque le téléphone se connecte à la balise, celle-ci se met à sonner. Pour arrêter la sonnerie, appuyez sur la touche de confirmation.

#### Modifier la balise

Pour supprimer (déjumeler) la balise ou modifier son nom, sélectionnez l'option de menu Liste des balises et sélectionnez la balise dans la liste.

### Détecteur de lumière

L'application Détecteur de lumière fournit des informations sur l'intensité de la luminosité ambiante. Appuyez sur le bouton de confirmation pour annoncer l'état actuel de la luminosité.

### Localisation

L'application Localisation utilise les données provenant du GPS, des réseaux WiFi et des réseaux mobiles pour estimer l'adresse physique la plus proche de l'endroit où vous vous trouvez. L'ensemble du processus d'estimation de l'emplacement peut prendre jusqu'à 30 secondes.

Pour envoyer l'emplacement estimé par message SMS, parcourez la liste des informations obtenues et sélectionnez l'élément Partager la position.

Remarque importante : La précision de la position peut varier. Vous ne devez pas vous fier absolument au résultat, mais tenir compte de la précision.

Remarque importante : Cette fonction nécessite une connexion Internet.

### Détecteur de couleurs

L'application Détecteur de couleurs permet de reconnaître les couleurs des objets. Elle utilise la caméra du téléphone qui se trouve sur la face arrière du téléphone, au-dessus du bouton SOS. Pour détecter la couleur, pointez la caméra vers l'objet (à environ 10 centimètres de celui-ci) et appuyez sur le bouton de confirmation pour annoncer la couleur.

Remarque importante : L'application Détecteur de couleurs dépend fortement de l'éclairage ambiant et n'est pas très performante si l'environnement n'est pas bien éclairé. Dans ces conditions, le résultat peut ne pas correspondre à la réalité.

Conseil : Pour un résultat optimal, répétez le processus plusieurs fois et optez pour la couleur qui revient le plus souvent.

## Étiquetage d'objets NFC

L'application d'étiquetage d'objets NFC aide à identifier des objets qui sont autrement difficiles à distinguer au toucher, tels que des sachets, des boîtes contenant des épices, des produits cosmétiques, de nettoyage ménager, des bouteilles, des boîtes de conserve, etc. Il suffit de placer l'étiquette NFC sur l'objet et de le scanner avec le téléphone. Cette fonction nécessite des étiquettes autocollantes (tags) NFC qui sont incluses dans l'emballage du téléphone. Ces étiquettes peuvent également être achetés séparément auprès de votre distributeur BlindShell.

### Étiqueter un objet

- Pour étiqueter un objet, placez l'étiquette autocolante NFC sur l'objet souhaité.
- Sélectionnez l'élément de menu Ajouter une étiquette et approchez l'arrière du téléphone de cette dernière. Ensuite, saisissez ou enregistrez la description de l'objet.

#### Lire une étiquette

Pour lire une étiquette, sélectionnez l'élément de menu Lire des étiquettes et approchez l'arrière du téléphone de celle-ci.

#### Modifier une étiquette

Pour modifier ou supprimer une étiquette enregistrée, sélectionnez l'étiquette dans la liste.

#### Loupe

L'application Loupe vous permet de zoomer sur des objets.

- Pour zoomer sur un objet, dirigez la caméra du téléphone vers l'objet puis appuyez sur le bouton bas. Pour dézoomer, appuyez sur le bouton haut.
- Appuyez sur le bouton de confirmation pour ouvrir un menu avec les options suivantes : Activer/désactiver le gel de l'image, Activer/désactiver l'inversion vidéo, Activer/désactiver le flash.

## **En ligne**

## Navigateur Web

Le navigateur Web permet de de naviguer sur des sites internet.

#### Menu du navigateur web

- Pour commencer à naviguer sur Internet, sélectionnez l'élément de menu Saisir une URL ou une recherche.
- Pour revenir au menu pendant la navigation, appuyez sur la touche retour.
- Pour retourner à la page Web déjà ouverte, sélectionnez l'élément de menu Revenir à la page.
- Pour recharger la page, revenir en arrière ou avancer dans la navigation, sélectionnez l'élément de menu Outils de navigation.

#### Navigation

- Pour naviguer dans les éléments de la page, appuyez sur le bouton haut ou bas.
- Pour cliquer sur l'élément sélectionné, appuyez sur le bouton de confirmation.

Pour rendre la navigation plus efficace, les boutons du pavé numérique ont les fonctions suivantes :

- 1 navigation normale parmi tous les éléments.
- 2 navigation par titres.
- 3 navigation par Contrôles de formulaire.
- 4 navigation par liens.
- 5 navigation par mots.
- 6 navigation par points de repère ARIA.
- 7 Atteindre le haut de la page.
- 8 Activez/désactivez le déplacement automatique dans les éléments.
- 9 Atteindre le bas de la page.
- \* Revenir en arrière dans la navigation.
- 0 Prononcer le titre de la page en cours et le mode de navigation.
- $\blacksquare$   $\#$  Ouvre l'aide.

#### Recherche dans la page

- Pour trouver du texte sur la page actuelle, sélectionnez l'élément de menu Rechercher dans la page.
- Pour vous déplacer dans les résultats de la recherche sur la page, appuyez sur le bouton haut ou bas.
- Pour annuler la recherche et vous déplacer dans les éléments par défaut, appuyez sur la touche 1.

#### Paramètres

- Paramètres d'effets sonores définit les événements qui seront identifiés par des sons pendant la navigation sur une page Web.
- Moteur de recherche définit le moteur de recherche utilisé lors des recherches sur Internet.
- Afficher la superposition de texte affiche une superposition transparente sur la page avec le grand texte de l'élément ciblé.
- Mode privé lorsque cette option est sélectionnée, les pages visitées ne sont pas enregistrées dans l'historique.
- Utiliser l'application BlindShell pour visionner des vidéos YouTube lorsque cette option est sélectionnée, les vidéos YouTube sont ouvertes dans l'application Blind-Shell native.
- Nettoyer les fichiers du navigateur supprime le cache et les fichiers temporaires du navigateur.

## **Catalogue d'applications BlindShell**

Le catalogue d'applications BlindShell permet de télécharger et d'installer de nouvelles applications sur le téléphone, de gérer les applications installées et de vérifier leurs mises à jour.

### Parcourir le catalogue en ligne

- Une fois dans le Catalogue d'applications, vous pouvez les parcourir selon différents critères : applications recommandées, recherche par nom, ajouts récents ou choisir d'afficher toutes les applications.
- Sélectionnez l'élément de menu Toutes les catégories pour les examiner sans tenir compte de leur catégorie ou sélectionnez une catégorie spécifique.
- Pour télécharger et installer l'application ou l'ensemble d'applications souhaité, faites votre choix puis choisissez Installer l'application.
- Pour obtenir plus d'informations sur un élément, sélectionnez l'élément de menu correspondant. Vous y trouverez une description de l'application ou de l'ensemble d'applications, ainsi que la version, le nom de la catégorie associé et une liste des applications incluses s'il s'agit d'un ensemble.
- Lorsque l'application est téléchargée et installée, vous la retrouverez dans la catégorie correspondante au sein des applications du téléphone.

Remarque : Cette fonction nécessite une connexion Internet.

### Gestion des applications installées

- Pour gérer les applications installées sur le téléphone, sélectionnez l'élément de menu applications installées.
- Sélectionnez une application pour l'exécuter, obtenir ses informations, la désinstaller ou accéder à ses options avancées.
- Les options avancées permettent de supprimer les données temporaires de l'application ou les données utilisateur qui lui sont associées.

Remarque : les applications préinstallées ne peuvent pas être désinstallées mais elles peuvent être désactivées dans ses options avancées. Lorsque l'application est désactivée, elle n'apparaîtra pas dans les applications du téléphone.

### <span id="page-37-0"></span>Mise à jour des applications

- Pour vérifier les mises à jour des applications ou lister celles ayant été récemment mises à jour, sélectionnez l'élément de menu Mise à jour.
- Les applications sont mise à jour automatiquement par défaut. Cela peut être modifié dans les paramètres du catalogue.

#### Paramètres du catalogue

L'élément de menu Paramètres du catalogue permet de modifier le comportement des mises à jour automatiques et des notifications liées au catalogue d'applications.

## **4.5 Paramètres**

#### **Sons**

### Profils

L'élément de menu Profils permet de définir le profil sonore utilisé pour les appels entrants, les messages et autres notifications. Pour accéder rapidement à ces paramètres, appuyez longuement sur le bouton dièse.

Les profils suivants sont disponibles :

- Normal des sons et des vibrations sont utilisés.
- Vibration seules les vibrations sont utilisées.
- Silencieux aucun son ou vibration n'est utilisé.
- Mode avion suspend les technologies de transmission des signaux de radiofréquence du téléphone (Bluetooth, téléphonie et Wi-Fi).

### Volume

L'élément de menu Volume permet de régler le niveau de volume des appels entrants, des notifications, des alarmes et du retour sonore du téléphone.

### Sonneries

L'élément de menu Sonneries permet de définir une sonnerie pour les appels entrants, les notifications et les alarmes. Pour définir une sonnerie personnalisée, copiez le fichier de son dans le stockage interne du téléphone. Pour les sonneries, utilisez le dossier Ringtones, pour les notifications, utilisez le dossier Notifications et pour les alarmes, utilisez le dossier Alarms.

### Sortie vocale

L'élément de menu Sortie vocale permet de définir les propriétés de la synth se vocale du téléphone. Les propriétés suivantes peuvent être modifiées ou définies :

- Vitesse de la parole.
- Variante de la voix.
- Annonce de la date et de l'heure lorsque cette option est activée, la date et l'heure sont annoncées chaque fois que le téléphone est déverrouillé.
- Annonce de l'appelant en cas d'appel entrant si cette option est activée, le nom de l'appelant est automatiquement annoncé lors d'un appel entrant. Sinon, appuyez sur la touche d'action droite pour annoncer le nom de l'appelant.
- Annonce du verrouillage du clavier si cette option est activée, le téléphone annonce qu'il est verrouillé lorsqu'une touche est enfoncée plusieurs fois alors que le téléphone est verrouillé.
- Indication de la position dans le menu lorsque cette option est activée, la sortie vocale est complétée par des informations sur la position actuelle dans un menu et le nombre d'éléments du menu (par exemple, "deux sur cinq").

### Retour d'action

L'option de menu Retour d'actions permet de régler le retour supplémentaire de sons et de vibrations. Ce retour d'actions complète la synthèse vocale lors de l'utilisation du téléphone.

## Rappel de notification

L'élément de menu Rappel de notification permet de définir un rappel des notifications manquées. Lorsqu'il y a une nouvelle notification manquée, le téléphone émet un léger bip toutes les cinq minutes. Ce bip périodique s'arrête lorsque le nouvel événement manqué est vérifié.

### Mains libres automatique

L'élément de menu Mains libres automatique permet d'activer ou de désactiver le haut-parleur automatique pendant un appel téléphonique. Lorsqu'il est activé, la sortie vocale passe automatiquement sur haut-parleur lorsque le téléphone est éloigné de l'oreille pendant unecommunication.

## **Clavier**

### Verrouillage clavier

Cette option permet de configurer le verrouillage du clavier. Celui-ci a pour but d'empêcher toute pression non désirée sur les touches du téléphone. Les options suivantes sont disponibles :

- Verrouillage manuel du clavier le clavier ne peut être verrouillé que manuellement en appuyant longuement sur la touche e étoile. Pour déverrouiller le clavier, appuyez à nouveau longuement sur cette touche.
- Verrouillage clavier automatique ou manuel le clavier est verrouillé automatiquement après le délai d'attente de l'écran ou manuellement en appuyant longuement sur la touche étoile.
- Pas de verrouillage clavier le verrouillage du clavier est désactivé.

Conseil : pour connaître l'heure actuelle lorsque le clavier est verrouillé, appuyez sur la touche de confirmation. Le clavier reste verrouillé.

### Lecture pendant la suppression de caractères

Cette option permet de définir ce qui est annoncé pendant la suppression de caractères lors de la saisie de texte. Les options suivantes sont disponibles : -Énoncer le caractère suivant le caractère supprimé.

• Énoncer le caractère supprimé.

### Annonces lors de la saisie

Ceci permet de définir ce qui est énoncé lors de la saisie du texte. Les options suivantes sont disponibles : -Énoncer le mot après avoir saisi un espace. -Énoncer tout le texte après avoir saisi un espace.

• Ne rien énoncer.

#### Indication des majuscules

Cette élément permet de définir la manière dont les majuscules sont signalées lors de la saisie de texte. Les options suivantes sont disponibles :

- Signaler verbalement annonce "majuscule" lorsque vous tapez des lettres majuscules.
- Signaler avec une intonation plus haute modifie la hauteur de la voix émise lors de la saisie de lettres majuscules.
- Ne pas signaler la signalisation des majuscules est désactivée.

## **Affichage**

## Options de luminosité

Ceci permet de modifier la luminosité de l'écran. Un niveau plus élevé signifie un écran plus lumineux mais une durée de vie de la batterie plus courte.

### Temporisation de l'écran

Ce paramètre permet de définir le délai de mise en veille de l'écran. Après ce délai, le téléphone passe en mode veille pour économiser la batterie. Pour sortir le téléphone du mode veille, appuyez sur n'importe quelle touche. Lorsque le verrouillage automatique du clavier est activé, le clavier du téléphone est également verrouillé. Dans ce cas, appuyez longuement sur la touche étoile pour déverrouiller le clavier.

### Thème de couleurs

Ici, vous pouvez sélectionner différents thèmes de couleurs d'afichage. La première couleur désigne la couleur du texte, la seconde est la couleur de l'arrière-plan. Les options suivantes sont disponibles :

- Blanc sur noir.
- Noir sur blanc.
- Blanc sur bleu.
- Noir sur jaune.

## Style du menu principal

Ceci permet de modifier l'aspect graphique du menu principal. Les options suivantes sont disponibles :

- **•** Icônes et texte.
- texte seulement.
- **·** Icônes seulement.

## Taille du texte

Vous pourrez modifier ici la taille de la police utilisée. Les options suivantes sont disponibles :

- Normale.
- Très grande cette option peut couper des mots et un seul mot peut s'afficher sur plusieurs lignes.

## **Réseaux**

#### WiFi

L'élément de menu WiFi permet de se connecter à un réseau WiFi.

- Pour activer la connexion wifi, sélectionnez l'élément de menu Activer wifi.
- Pour se connecter à un réseau, sélectionnez-en un dans la liste des réseaux, puis sélectionnez Se connecter au réseau. Si le réseau est protégé par un mot de passe, il vous sera demandé de le saisir.
- Pour vous connecter à un réseau wifi à l'aide du bouton WPS, sélectionnez le réseau dans la liste, puis sélectionnez Se connecter à l'aide du bouton WPS. Appuyez ensuite sur le bouton WPS du routeur.
- Pour vous connecter à un réseau wifi caché, sélectionnez l'élément de menu Connecter à un réseau caché. Saisissez ensuite le SSID (nom) et le mot de passe.

#### Connexion wifi via un fichier texte

La connexion wifi peut être établie à l'aide d'un fichier texte stocké dans la mémoire interne du téléphone.

- Copiez un fichier texte nommé wifi.txt dans le dossier racine de la mémoire interne du téléphone.
- Inscrivez le nom (SSID)du réseau wifi sur la première ligne du fichier.
- Inscrivez le mot de passe du réseau sur la deuxième ligne du fichier.
- Le mot de passe présent dans le fichier sera automatiquement utilisé lors de la connexion à ce réseau spécifique.

## Bluetooth

L'élément de menu Bluetooth permet de connecter et de gérer les périphériques Bluetooth.

#### Comment jumeler un nouveau périphérique

- Activez le mode Jumelage (ou découverte) sur le périphérique Bluetooth. Certains périphériques sont en mode découverte par défaut lorsqu'ils sont allumés et en l'absence de signal. D'autres appareils ont une touche spéciale ou une combinaison de touches qui déclenche ce mode. Ceci est spécifique à chaque appareil et peut être trouvé dans le manuel de celui-ci.
- Activez Bluetooth et sélectionnez l'option Recherche de périphériques. Le balayage peut prendre jusqu'à une demi-minute, puis les appareils à proximité sont répertoriés.
- Pour jumeler un appareil, sélectionnez-le dans la liste. Le jumelage peut prendre quelques secondes.
- Certains appareils peuvent nécessiter la saisie d'un code de vérification. Dans ce cas, saisissez le code et BlindShell l'enverra au périphérique Bluetooth externe.
- Pour annuler le jumelage d'un périphérique, sélectionnez le périphérique dans la liste des périphériques jumelés et sélectionnez Oublier.

#### Connecter et déconnecter un périphérique

Un nouveau périphérique jumelé est généralement connecté automatiquement. Pour connecter (ou déconnecter) un périphérique manuellement, sélectionnez le périphérique dans la liste Périphériques jumelés et sélectionnez Connecter le périphérique (ou Déconnecter le périphérique).

#### Avis important :

- Avant de pouvoir connecter un appareil apparié, vous devez généralement l'allumer à l'aide d'un interrupteur situé sur l'appareil. Certains appareils peuvent s'éteindre d'eux-mêmes après une période d'inactivité.
- Il existe un grand nombre de périphériques Bluetooth sur le marché. BlindShell ne peut pas garantir la compatibilité avec tous les appareils disponibles. Votre vendeur BlindShell pourrait être en mesure de vous donner des conseils ou de vous proposer un modèle testé.
- En raison de possibles interférences radio et de la nature du protocole Bluetooth luimême, il n'y a aucune garantie qu'un dispositif sera trouvé pendant la procédure de jumelage. Si le périphérique n'est pas répertorié ou ne peut pas être jumelé, assurez-vous qu'il est toujours en mode de jumelage, puis réessayez la procédure. Si le problème persiste, assurez-vous qu'il n'y a pas de forte source d'interférence dans votre environnement, comme un autre appareil Bluetooth, un routeur wifi ou d'autres appareils radio.

#### Test de connexion

L'élément de menu Test de connexion permet d'effectuer un test de connexion Internet. Le résultat fournit des informations sur la qualité de la connexion Internet et la disponibilité du serveur BlindShell.

### Activation des données mobiles

Cet élément permet d'activer et de désactiver les données mobiles.

Note : Cet élément de menu est disponible uniquement lorsqu'une carte SIM est présente dans le téléphone.

### Code PIN

Ceci permet d'activer, de désactiver ou de modifier le code PIN. Lorsqu'il est activé, le code PIN est demandé au démarrage du téléphone.

Remarque importante : Si vous entrez le code PIN de manière incorrecte trois fois de suite, votre carte SIM sera temporairement bloquée et un code PUK vous sera demandé. Si vous entrez le code PUK de manière incorrecte dix fois de suite, votre carte SIM sera définitivement bloquée.

Remarque : Cet élément de menu n'est disponible que si une carte SIM est présente dans le téléphone.

### Cartes SIM

L'élément de menu Cartes SIM permet de gérer les cartes SIM préférées pour les appels sortants, les messages sortants ou les transferts de données.

Remarque : Cet élément de menu n'est disponible que si deux cartes SIM sont présentes dans le téléphone.

## **Applications favorites**

L'élément de menu Applications favorites permet de gérer la liste des applications favorites. Cette liste est accessible à tout moment en appuyant sur la touche d'action latérale. Pour ajouter une application aux favoris, sélectionnez l'élément de menu Ajouter une application favorite. Pour supprimer une application des favoris ou modifier sa position dans la liste, sélectionnez l'application en appuyant sur le bouton de confirmation.

## **Date, heure et fuseau horaire**

L'élément de menu Date, heure et fuseau horaire permet d'activer et de désactiver l'heure et la date automatiques, de modifier le format de l'heure et le fuseau horaire.

- Pour activer l'heure et la date automatiques, sélectionnez l'élément de menu Date et heure. Lorsque cette option est activée, l'heure et la date sont automatiquement définies à partir du réseau. La carte SIM doit être présente sur le téléphone.
- Pour régler manuellement l'heure et la date, désactivez d'abord l'heure et la date automatiques.

## **Langue**

L'élément de menu Langue permet de modifier la langue par défaut du téléphone.

## **Mise à jour de BlindShell**

L'élément de menu Mise à jour de BlindShell permet de mettre à jour le logiciel du téléphone. Les mises à jour introduisent de nouvelles fonctionnalités, apportent des améliorations et corrigent les bogues. Une nouvelle mise à jour est annoncée par une notification.

Pour contrôler manuellement la présence de mises à jour, sélectionnez l'élément de menu Vérifier les mises à jour. Si une mise à jour est disponible, sélectionnez Télécharger la mise à jour, puis Installer la mise à jour. Pour installer une mise à jour, une connexion wifi est nécessaire.

Remarque importante :

- Le processus de mise à jour prend plusieurs minutes. Vous serez informé de la progression de celui-ci. Pendant la mise à jour, le téléphone parle avec une voix robotique.
- N'éteignez pas votre téléphone et ne tentez pas de de l'utiliser pendant le processus de mise à jour. Vous risqueriez d'endommager le logiciel du téléphone et de devoir l'envoyer en réparation.

## **A propos du téléphone**

L'élément de menu À propos du téléphone fournit des informations techniques sur le téléphone, telles que la version du logiciel et l'utilisation de l'espace de stockage. Il permet également d'accéder à un menu de maintenance avec des options de réinitialisation d'usine et de sauvegarde.

### Menu Maintenance

Le menu de maintenance est une fonction qui simplifie certaines opérations avancées. Pour accéder à ce menu, le téléphone doit redémarrer dans un mode spécial, en dehors du système d'exploitation ordinaire. Le menu de maintenance ne fait pas partie du système BlindShell et la réception d'appels et les autres fonctions standards du téléphone <span id="page-45-0"></span>ne sont pas disponibles. Pour quitter le menu de maintenance, sélectionnez l'élément de menu Redémarrer le téléphone.

#### Sauvegarde des données

La fonction de sauvegarde des données crée un fichier contenant les données internes de l'utilisateur. Elle ne sauvegarde pas les données stockées sur une carte mémoire SD si elle est présente.

- Pour sauvegarder des données, insérez une carte mémoire MicroSD ou une clé USB C dans le téléphone. Si les deux sont présentes, le fichier de sauvegarde sera enregistré sur la carte mémoire SD.
- Sélectionnez l'élément de menu Sauvegarder les données.
- Sélectionnez le type de sauvegarde parmi les options disponibles : sauvegarde complète sauvegardera les préférences utilisateur des applications et les paramètres du téléphone, y compris les médias stockés dans le stockage interne du téléphone. La sauvegarde complète sans média fait la même chose en excluant les médias stockés dans le mémoire interne du téléphone.
- Le fichier de sauvegarde sera généré avec l'horodatage et l'extension ".backup".

#### Restaurer les données

La fonction de restauration des données permet de restaurer les données de l'utilisateur à partir d'un fichier de sauvegarde préalablement créé à l'aide de la fonction de sauvegarde des données. Le fichier de sauvegarde doit être stocké sur une carte mémoire SD ou une clé USB C inséré dans le téléphone.

Remarque importante : Vos données existantes seront écrasées par l'opération de restauration des données.

#### Réinitialisation d'usine

L'option de menu Réinitialisation d'usine permet d'effectuer une réinitialisation dite d'usine du téléphone. Au cours de cette opération, toutes les données utilisateur seront effacées et le téléphone retrouvera son état d'origine.

## **4.6 Manuel**

L'élément de menu Manuel contient ce document structuré en sections.

# **4.7 Éteindre le téléphone**

L'option de menu Éteindre le téléphone permet d'éteindre le téléphone. La confirmation de cette action est requise.

## <span id="page-46-0"></span>**4.8 Notifications manquées et informations sur l'état du téléphone**

Pour afficher des informations sur l'état du téléphone, appuyez sur la touche d'action gauche. Cette action est disponible à tout moment pendant l'utilisation du téléphone. La liste contient les informations suivantes :

- Notifications sélectionnez pour afficher la liste des notifications manquées.
- Date et heure actuelles sélectionnez cette option pour ouvrir l'application Calendrier.
- État du wifi sélectionnez cette option pour ouvrir les paramètres wifi.
- État du réseau sélectionnez pour activer/désactiver les données mobiles.
- État de la batterie.
- État Bluetooth sélectionnez cette option pour ouvrir les paramètres Bluetooth.

## **4.9 Applications favorites**

Pour accéder rapidement aux applications favorites, appuyez sur le bouton d'action latéral. Cela ouvre une liste personnalisable d'applications qui ont été ajoutées aux favoris. Pour ajouter une application aux favoris, sélectionnez l'élément de menu Ajouter une application favorite. Pour d'autres réglages, comme l'ordre des applications dans la liste, allez dans les paramètres du téléphone.

# <span id="page-47-0"></span>**5 Spécifications techniques**

## **5.1 Connectivité**

- GSM  $(2G) : 850/900/1800/1900$  MHz
- WCDMA (3G) : B1/B2/B4/B5/B8
- FDD-LTE (4G) : B1/B2/B3/B4/B5/B7/B8/B12/B13/B17/B20/B25/B26/B28/B66/B71
- TDD-LTE (4G) : B38/B40/B41
- VoLTE
- Bluetooth : 4.2
- WiFi: 2,4 GHz + 5 GHz (802.11 a/b/g/n/ac)
- GNSS : GPS, Galileo, GLONASS, BeiDou
- Récepteur radio FM
- NFC

## **5.2 Matériel**

- Dimensions:  $135.2 \times 54.6 \times 16.7$  mm
- Poids : 100 g (téléphone), 49 g (batterie)
- Écran : 2,83 po  $(480 \times 640)$
- Mémoire (RAM) : 2 Go
- Stockage interne : 16 GO
- Stockage externe : carte mémoire micro SD jusqu'à 128 Go (FAT32)
- Appareil photo : 13 MP
- Carte SIM : Double micro-SIM
- Batterie : 3000 mAh
- Haut-parleur : 1.5 W
- Microphone : Double microphone, réduction du bruit
- Prise audio stéréo 3,5
- USB Type-C
- Boutons : SOS, Volume, Bouton d'action latéral
- LED d'indication
- Lampe-torche LED de l'appareil photo
- Flash LED

## **5.3 Capteurs**

- Magnétomètre
- Baromètre
- Accéléromètre
- <span id="page-48-0"></span>• Gyroscope
- Capteur de proximité

## **5.4 Certifications**

- CE, FCC, IC, ICASA, ACMA, RoHS, HAC, UN38.3, MSDS, IEC 62133
- HAC : M3/T3

# <span id="page-49-0"></span>**6 Utilisation régulière et informations de sécurité**

## **Utilisation personnelle**

- Ne pas démonter le téléphone. Les seules pièces amovibles du téléphone sont le couvercle arrière et la batterie. Aucun outil n'est nécessaire pour accéder au compartiment de la batterie. Le démontage du téléphone annule sa garantie.
- Ne pas utiliser le téléphone à d'autres fins que celles pour lesquelles il a été conçu, mais uniquement conformément à son manuel d'utilisation. Le fabricant n'est en aucun cas responsable des dommages causés au téléphone ou à l'environnement à la suite d'une mauvaise utilisation.
- Ne pas utiliser un téléphone endommagé. Avant chaque utilisation du téléphone, veuillez vérifier qu'il est intact.
- L'utilisation d'un téléphone endommagé peut entraîner des blessures ou des dommages supplémentaires. Veuillez contacter votre distributeur pour les réparations sous et hors garantie.
- Éteignez le téléphone lorsque l'utilisation du téléphone portable n'est pas autorisée ou lorsqu'elle peut causer des interférences ou un danger. Veuillez vous conformer à toutes les instructions dans les zones d'accès restreint.
- Le fabricant ne peut pas garantir le bon fonctionnement du téléphone lorsque des accessoires autres que ceux d'origine sont utilisés. Si vous décidez d'utiliser d'autres accessoires que ceux d'origine, veuillez d'abord consulter votre distributeur.
- Pour prévenir d'éventuelles lésions auditives, n'écoutez pas à un volume sonore élevé pendant de longues périodes. Le haut-parleur et l'écouteur du téléphone sont très puissants. Veuillez faire très attention lorsque vous utilisez le volume le plus élevé, en particulier lorsque le téléphone est proche de vos oreilles.
- Assurez-vous que vous pouvez entendre les sons ambiants lorsque vous vous déplacez avec des écouteurs. Cela peut vous mettre dans des situations potentiellement dangereuses dans la circulation.
- Le téléphone n'est pas résistant à l'eau ou à la poussière, gardez-le au sec. Evitez tout contact avec un liquide.
- Ne pas utiliser le téléphone dans un environnement poussiéreux, enfumé ou humide, ou à proximité de champs magnétiques. - La saleté ou l'humidité peuvent pénétrer à l'intérieur du téléphone, ce qui peut potentiellement l'endommager.
- Tenez le téléphone éloigné des sources de chaleur et de la lumière directe du soleil. Ne pas laisser votre téléphone à l'intérieur d'un véhicule ou dans des endroits où la température peut dépasser 113° F (45° C).
- Ne pas utiliser le téléphone en conduisant, à bicyclette ou dans un autre véhicule. Respectez toujours les lois locales concernant l'utilisation des appareils mobiles.
- Ne pas placer le téléphone ou l'un de ses accessoires dans un four à micro-ondes.
- Ne pas placer le téléphone à proximité de cartes de crédit ou d'autres dispositifs de stockage portant des informations sur des bandes magnétiques. Le haut-parleur du téléphone contient un aimant qui peut effacer des informations sur des supports de stockage magnétiques.

## **Batterie et charge**

- **•** Essayez de conserver la batterie entre  $5^{\circ}$ C et  $30^{\circ}$ C pour une performance optimale. De petites expositions à des températures chaudes ou froides n'endommagent pas la batterie, mais des périodes prolongées d'exposition à des températures extrêmes réduisent la capacité et la durée de vie de la batterie.
- Éteignez le téléphone et retirez sa batterie lorsque le téléphone n'est pas utilisé pendant de longues périodes. Dans l'idéal, la batterie devrait être chargée à environ 60 % lorsqu'elle est stockée. Cela permettra de prolonger la durée de vie de la batterie et de préserver sa capacité maximale.
- Ne pas démonter, couper, écraser, plier, perforer ou endommager la batterie de quelque manière que ce soit. La batterie peut prendre feu si elle est endommagée. Ce n'est pas très probable, mais c'est possible. N'oubliez pas que la batterie est la partie la plus dangereuse du téléphone.
- Ne pas essayer de réparer ou de modifier la pile. Cela peut entraîner une détérioration de la batterie, ce qui peut provoquer un incendie ou une explosion.
- Ne jamais utiliser une batterie, un chargeur ou un câble de chargement endommagé. La batterie ou le chargeur peuvent prendre feu ou provoquer un choc électrique.
- N'utilisez que la batterie d'origine, et n'utilisez la batterie d'origine que pour alimenter le téléphone auquel elle est destinée. La batterie est conçue exclusivement pour cet appareil en particulier. D'autres batteries peuvent ne pas convenir, ou avoir des propriétés différentes, et elles pourraient endommager votre téléphone.
- Toutes les batteries ont une durée de vie limitée et verront leur capacité diminuer après quelques centaines de cycles de charge.
- L'adaptateur électrique est destiné à une utilisation en intérieur uniquement.
- Lorsque vous débranchez l'adaptateur électrique d'une prise de courant, tirez sur l'adaptateur, jamais sur le câble.
- Débranchez l'adaptateur électrique d'une prise de courant lorsque vous ne l'utilisez pas.
- Ne manipulez jamais l'adaptateur avec des mains mouillées.

## **Recyclage**

Remettez toujours vos produits électroniques, piles et matériaux d'emballage usagés à des points de collecte dédiés. Ne jetez pas ces produits comme des déchets municipaux non triés. Si vous ne savez pas comment vous débarrasser de votre téléphone, de ses accessoires ou de son emballage, veuillez contacter votre distributeur.

## **Petits enfants et animaux**

Gardez le téléphone et ses accessoires hors de portée des enfants et des animaux en bas âge. Votre téléphone contient (ou est livré avec) de petites pièces, des éléments en plastique et des pièces à bords tranchants qui peuvent causer des blessures ou un risque d'étouffement.

### **Interférence avec les dispositifs médicaux**

- Le fonctionnement des équipements de transmission radio, y compris les téléphones sans fil, peut interférer avec le fonctionnement des appareils médicaux insuffisamment protégés. Consultez un médecin ou le fabricant du dispositif médical pour déterminer s'il est correctement protégé contre l'énergie radioélectrique externe.
- Pour éviter toute interférence potentielle, les fabricants de dispositifs médicaux implantés recommandent une séparation minimale de 15,3 centimètres entre un dispositif sans fil et le dispositif médical. Les personnes qui possèdent de tels dispositifs doivent:
	- Gardez toujours l'appareil sans fil à plus de 15,3 centimètres de l'appareil médical.
	- Ne pas transporter l'appareil sans fil dans une poche de poitrine.
	- Tenez le dispositif sans fil à l'oreille opposée au dispositif médical.
	- Éteignez l'appareil sans fil s'il y a des raisons de penser qu'il y a des interférences.
	- Suivez les instructions du fabricant du dispositif médical implanté.
	- Pour toute question relative à l'utilisation de votre dispositif sans fil avec un dispositif médical implanté, consultez votre prestataire de soins de santé.

## **Évaluation des SAR**

- Le téléphone est répertorié pour une utilisation dans un environnement domestique typique.
- La valeur de taux d'absorption spécifique (DAS) la plus élevée signalée pour le téléphone selon la norme FCC/ISED lorsqu'elle est testée à la tête est de 0,988  $W/kg$  (1g), et lorsqu'elle est correctement portée sur le corps est de 1,286  $W/kg$ (1g). La distance minimale pour un fonctionnement porté sur le corps est de 10 mm
- La valeur de débit d'absorption spécifique (DAS) la plus élevée signalée pour le téléphone conformément à la norme CE, lorsqu'il est testé à la tête, est de 0,623

 $W/kg$  (10g), et lorsqu'il est correctement porté sur le corps, est de 1,474  $W/kg$ (10g). La distance minimale pour le port sur le corps est de 5 mm.

## **Disponibilité des logiciels et des services**

Le fabricant ne fait aucune réclamation, promesse ou garantie quant à l'exactitude, l'exhaustivité ou la pertinence du contenu fourni par le téléphone, et décline expressément toute responsabilité pour les erreurs et omissions présentées par le téléphone.

- Certaines applications requièrent une connexion internet pour fonctionner correctement.
- Parfois, certains services peuvent être indisponibles en raison de pannes de serveur ou de l'indisponibilité de services tiers.
- Les informations communiquées par le téléphone peuvent ne pas toujours être exactes (par exemple, la localisation, les résultats de la reconnaissance des couleurs, les informations météorologiques, etc.)
- Le fabricant n'est en aucun cas responsable du contenu des tiers présenté par les applications du téléphone.
- Le logiciel est régulièrement mis à jour. Le fabricant se réserve le droit d'adapter le logiciel ou le contenu du manuel d'utilisation sans préavis.

## **En cas de doute, contactez le distributeur**

Pour toute question ou préoccupation, ou si vous rencontrez une situation qui nécessite une assistance, veuillez contacter le distributeur auprès duquel vous avez acheté le téléphone. Vous pouvez également contacter directement le fabricant du téléphone par e-mail à l'adresse **[info@blindshell.com](mailto:info@blindshell.com)**.

# <span id="page-53-0"></span>**7 Informations réglementaires**

## **Informations Réglementaires - États-Unis**

FCC ID: 2ATXD-BS-02

## Conformité avec la FCC

Cet appareil est conforme à la section 15 des règles de la FCC. Son fonctionnement est soumis aux deux conditions suivantes:

- 1. cet appareil ne doit pas causer d'interférences nuisibles, et
- 2. cet appareil doit accepter toute interférence reçue, y compris les interférences qui peuvent provoquer un fonctionnement indésirable.

Remarque: Cet appareil a été testé et jugé conforme aux limites applicables aux appareils numériques de classe B, conformément à la partie 15 des règles de la FCC. Ces restrictions sont conçues pour fournir une protection raisonnable contre les interférences nuisibles dans une installation résidentielle. Cet équipement génère, utilise et peut émettre de l'énergie de radiofréquence et, s'il n'est pas installé et utilisé conformément aux instructions, il peut causer des interférences nuisibles aux communications radio. Cependant, il n'y a aucune garantie que des interférences ne se produiront pas dans une installation particulière. Si cet équipement provoque des interférences nuisibles à la réception radio ou télévision, ce qui peut être déterminé en allumant et en éteignant l'équipement, l'utilisateur est encouragé à essayer de corriger l'interférence par une ou plusieurs des mesures suivantes:

- Réorientez ou déplacez l'antenne de réception.
- Augmentez la séparation entre l'équipement et le récepteur.
- Branchez l'équipement à une prise de courant sur un circuit différent de celui auquel le récepteur est connecté.
- Consultez le revendeur ou un technicien radio/TV expérimenté pour obtenir de l'aide.

Tout changement ou modification de ce produit non autorisé par Matapo pourrait annuler la compatibilité électromagnétique (EMC) et la conformité sans fil et annuler votre droit à utiliser le produit.

Ce produit a démontré sa conformité EMC dans des conditions incluant l'utilisation d'appareils périphériques conformes et de câbles blindés entre les composants du système. Il est important que vous utilisiez des périphériques conformes et des câbles blindés entre les composants du système pour réduire la possibilité de causer des interférences aux radios, télévisions et autres appareils électroniques.

## Compatibilité des Aides Auditives (HAC)

Votre téléphone est conforme aux exigences de la FCC en matière de compatibilité des appareils auditifs. La FCC a adopté des règles HAC pour les téléphones numériques sans fil. Ces règles prévoient que certains téléphones doivent être testés et classés selon les normes de compatibilité des appareils auditifs C63.19-2011 de l'American National Standard Institute (ANSI). La norme ANSI pour la compatibilité des appareils auditifs contient deux types de notation:

- Classement M : Classement pour moins d'interférences radioélectriques afin de permettre le couplage acoustique avec les appareils auditifs.
- Classement T : Classement pour le couplage inductif avec les appareils auditifs en mode bobine téléphonique.

Un téléphone est considéré comme compatible avec les appareils auditifs selon les normes de la FCC s'il est classé M3 ou M4 pour le couplage acoustique et T3 ou T4 pour le couplage inductif. Ces notes sont données sur une échelle de un à quatre, où quatre est la note la plus compatible. Votre téléphone répond au niveau de classification M3/T3.

Cependant, les notations de compatibilité des aides auditives ne garantissent pas que des interférences ne se produiront pas avec vos aides auditives. Les résultats dépendent du niveau d'immunité de votre appareil auditif et du degré de votre perte auditive. Si votre appareil auditif est vulnérable aux interférences, il se peut que vous ne puissiez pas utiliser un téléphone homologué avec succès. Essayer le téléphone avec votre appareil auditif est la meilleure façon de l'évaluer pour vos besoins personnels.

Ce téléphone a été testé et évalué pour une utilisation avec des appareils auditifs pour certaines des technologies sans fil qu'il utilise. Cependant, il se peut que certaines technologies sans fil plus récentes utilisées dans ce téléphone n'aient pas encore été testées pour une utilisation avec des appareils auditifs. Il est important d'essayer les différentes fonctions de ce téléphone de manière approfondie et dans différents endroits, en utilisant votre appareil auditif ou votre implant cochléaire, afin de déterminer si vous entendez des bruits parasites.

Les appareils auditifs peuvent également être évalués. Le fabricant de votre appareil auditif ou votre professionnel de l'audition peut vous aider à trouver cette classification. Pour plus d'informations sur la compatibilité des aides auditives de la FCC, veuillez consulter le site [http://www.fcc.gov/cgb/dro.](http://www.fcc.gov/cgb/dro)

## **Informations Réglementaires - Canada**

#### IC: 25259-BS02

L'émetteur/récepteur exempt de licence contenu dans le présent appareil est conforme aux CNR d'Innovation, Sciences et Développement économique Canada applicables aux appareils radio exempts de licence. L'exploitation est autorisée aux deux conditions suivantes :

- 1. appareil ne doit pas produire de brouillage;
- 2. appareil doit accepter tout brouillage radioélectrique subi, même si le brouillage est susceptible d' en compromettre le fonctionnement.

#### Fonctionnement porté sur le corps

Cet appareil à des facteurs de fonctionnement allant jusqu à 63,3% a été testé pour des opérations typiques portées sur le corps, l'arrière du téléphone étant maintenu à 10mm du corps. Pour se conformer aux exigences RSS102, une distance de séparation minimale de 10mm doit être maintenue entre le corps de l'utilisateur et l'arrière du téléphone, y compris l'antenne. Les clips de ceinture, étuis et accessoires similaires contenant des composants métalliques ne doivent pas être utilisés. Les accessoires portés sur le corps qui ne peuvent pas maintenir une distance de séparation de 10mm entre le corps de l'utilisateur et l'arrière du téléphone et qui n'ont pas été testés pour des opérations typiques portées sur le corps peuvent ne pas être conformes aux limites RSS 102 et doivent être évités.

Le fonctionnement de cet appareil est limité à une utilisation en intérieur uniquement. (W52 band)

### **Informations réglementaires - EU**

#### Déclaration de Conformité Simplifiée

Par la présente, la société Matapo a.s. déclare que le téléphone mobile de type équipement radio est conforme à la directive 2014/53/UE

Le texte intégral de la déclaration de conformité de l'UE est disponible à l'adresse internet suivante: www.blindshell.com/conformity

#### Informations sur la disposition pour les utilisateurs du WEEE

Ce symbole sur le produit et/ou les documents d'accompagnement indique que les équipements électriques et électroniques (DEEE) usagés ne doivent pas être mélangés avec les déchets ménagers ordinaires. Pour un traitement, une récupération et un recyclage appropriés, veuillez apporter ce(s) produit(s) à des points de collecte désignés où il(s) sera(ont) accepté(s) gratuitement. Dans certains pays, vous pouvez également retourner vos produits à votre détaillant local à l'achat d'un produit neuf équivalent. La mise au rebut correcte de ce produit permettra d'économiser des ressources précieuses et de prévenir tout effet négatif potentiel sur la santé humaine et l'environnement, qui pourrait autrement résulter d'une manipulation inappropriée des déchets. Veuillez contacter votre autorité locale pour obtenir de plus amples informations sur le point de collecte désigné le plus proche.

Des sanctions peuvent être appliquées en cas de mauvaise élimination de ces déchets, conformément à votre législation nationale.

### Restrictions sur la bande 5GHz

L'appareil ne peut être utilisé à l'intérieur que dans la gamme de 5,15 GHz à 5,35 GHz dans les pays suivants:

AT, BE, BG, CY, CZ, DE, DK, EE, EL, ES, FI, FR, HR, HU, IE, IT, LV, LT, LU, MT, NL, PL, PT, RO, SK, SI, SE, UK

### Bandes de fréquences et puissance

Conformément à la Directive sur les Équipements Radio (RED) 2014/53/EU, la puissance de sortie maximale des équipements est la suivante:

- GSM 900MHz: 33,72dBm; 1800MHz: 29,8dBm
- WCDMA B1: 22,72dBm; B2: 23,32dBm
- LTE-FDD B1: 23,22dBm; B3: 23,81dBm; B7: 23,38dBm; B8: 23,52dBm; B20: 23,42dBm; B28: 23,7dBm
- LTE-TDD B38: 23,6dBm; B40: 23,59dBm; B41: 23,82dBm;
- Bluetooth BR/EDR: 6,01dBm; BLE: 5,15dBm
- 2.4GHz WIFI 11b: 15,45dBm; 11g: 14,03dBm; 11n(20): 13,44dBm; 11n(40): 14,17dBm
- 5GHz WIFI 5,2GHz: 17,68dBm; 5,8GHz: 16,03dBm
- NFC: 0,000000261mW

# <span id="page-57-0"></span>**8 Informations juridiques**

## **Garantie limitée**

Le téléphone est protégé par une garantie limitée. La période de garantie est la suivante

- États-Unis, Canada : douze (12) mois ;
- Union européenne, Afrique du Sud, Royaume-Uni, Australie, Nouvelle-Zélande : vingt-quatre (24) mois.

Veuillez confirmer auprès de votre distributeur la période de garantie pour les pays et/ou régions qui ne figurent pas dans ce document.

La durée de vie minimale d'une batterie est de 12 mois. Pendant cette période, seule une légère diminution de sa capacité devrait se produire. Après cette période, toute baisse de sa capacité ou perte de fonction est considérée comme étant causée par une usure normale. La garantie limitée commence le jour de l'achat du produit par le premier utilisateur final. La garantie limitée porte sur les défauts de matériaux et de fabrication. Toutes les autres garanties, explicites ou implicites, sont exclues.

Aucune garantie n'est accordée, quel que soit le dysfonctionnement rencontré, dans les cas suivants:

- Usure normale du produit et réduction de la charge de la batterie par son utilisation.
- Dommages résultant d'une mauvaise utilisation, de l'exposition à l'humidité, à un liquide ou à une source de chaleur.
- Dommages résultant de l'utilisation d'accessoires ou de connecteurs non fournis par le fabricant.
- Dommages causés par la chute de l'appareil ou par l'application d'une pression excessive, qui entraîne des fissures ou la rupture de certaines parties de l'appareil.
- Le non-respect des informations fournies dans le document "Informations de sécurité, réglementaires et juridiques".
- Dommages causés par l'utilisation d'une pile non d'origine ou par l'utilisation de la pile BlindShell dans un autre appareil.
- Dommages résultant d'une tentative de réparation effectuée par un personnel non autorisé.

Cette garantie limitée ne couvre pas les dysfonctionnements des services de réseau, tels que les pannes de réseau mobile ou wifi.

Le logiciel de l'appareil est proposé tel quel, avec tous ses défauts possibles.

Nous vous conseillons de sauvegarder les données de l'utilisateur au moins une fois par mois afin d'éviter toute perte de données non désirée. Le fabricant n'est en aucun cas responsable de la perte de données due à un dysfonctionnement de l'appareil, à la réparation ou au remplacement de l'appareil.

## **Limites de la responsabilité du fabricant**

La garantie décrite ici définit l'étendue des responsabilités de Matapo et le recours exclusif concernant le produit. Matapo ne sera en aucun cas responsable des dommages dépassant le prix d'achat du produit ou, sans limitation, des pertes commerciales de quelque nature que ce soit; perte de jouissance, de temps, de données, de réputation, d'opportunité, de clientèle, de profits ou d'économies; inconvénient; ou des dommages accessoires, spéciaux, consécutifs ou punitifs.

Les distributeurs autorisés de Matapo n'assument aucune responsabilité ou obligation associée à l'utilisation ou à la mauvaise utilisation de l'appareil.